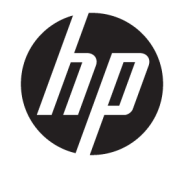

HP Desktop Mini Uzziņu rokasgrāmata par aparatūru

© Copyright 2017 HP Development Company, L.P.

Windows ir Microsoft Corporation reģistrēta preču zīme vai preču zīme Amerikas Savienotajās Valstīs un/vai citās valstīs.

Šeit ietverto informāciju var mainīt bez iepriekšēja brīdinājuma. Vienīgās HP produktu un pakalpojumu garantijas ir izklāstītas šiem produktiem un pakalpojumiem pievienotajos garantijas paziņojumos. Nekas no šeit minētā nav interpretējams kā papildu garantija. Uzņēmums HP neuzņemas atbildību par šeit atrodamajām tehniskajām un drukas kļūdām vai izlaidumiem.

Pirmais izdevums: 2017. gada janvāris

Dokumenta daļas numurs: 913329-E11

#### **Paziņojums par izstrādājumu:**

Šī rokasgrāmata apraksta funkcijas, kas ir kopīgas vairumam modeļu. Daži līdzekļi jūsu datorā, iespējams, nav pieejami.

Ne visos Windows izdevumos vai versijās ir pieejamas visas funkcijas. Lai pilnībā izmantotu Windows funkcionalitāti, sistēmām var būt nepieciešama jaunināta un/vai atsevišķi iegādāta aparatūra, draiveri, programmatūra vai BIOS atjauninājums. Detalizētu informāciju par Windows® 8 funkcionalitāti skatiet vietnē <http://www.microsoft.com>.

Detalizēta informācija par Windows 7 funkcionalitāti. Papildinformāciju skatiet vietnē [http://windows.microsoft.com/en-us/](http://windows.microsoft.com/en-us/windows7/get-know-windows-7) [windows7/get-know-windows-7.](http://windows.microsoft.com/en-us/windows7/get-know-windows-7)

Lai piekļūtu jaunākajām produkta lietošanas instrukcijām vai rokasgrāmatām, apmeklējiet vietni [http://www.hp.com/](http://www.hp.com/ support) support un atlasiet valsti. Atlasiet **Find your product** (Atrast savu produktu) un pēc tam izpildiet ekrānā redzamās instrukcijas.

#### **Programmatūras nosacījumi**

Instalējot, kopējot, lejupielādējot vai citādi lietojot jebkuru šajā datorā sākotnēji instalētu programmatūras produktu, jūs piekrītat HP lietotāja licences līguma (End User License Agreement — EULA) nosacījumiem. Ja nepiekrītat šiem licences nosacījumiem, vienīgais pieejamais risinājums ir 14 dienu laikā atdot atpakaļ visu nelietoto produktu (aparatūru un programmatūru), lai atbilstoši iegādes vietas atlīdzības izmaksas politikai atgūtu izdotos naudas līdzekļus.

Lai saņemtu papildinformāciju vai pieprasītu visu par datoru izdoto naudas līdzekļu atmaksu, lūdzu, sazinieties ar savu pārdevēju.

### **Par šo grāmatu**

Šī rokasgrāmata nodrošina pamata informāciju HP Desktop Mini biznesa personālo datoru jaunināšanai.

- **A BRĪDINĀJUMS!** Šādā veidā salikts teksts norāda, ka norādījumu nepildīšana var izraisīt traumas vai letālu iznākumu.
- A UZMANĪBU! Šādā veidā salikts teksts norāda, ka šo norādījumu nepildīšana var izraisīt aparatūras bojājumus vai informācijas zudumus.
- **PIEZĪME.** Šādā veidā salikts teksts sniedz svarīgu papildinformāciju.

# **Saturs**

÷.

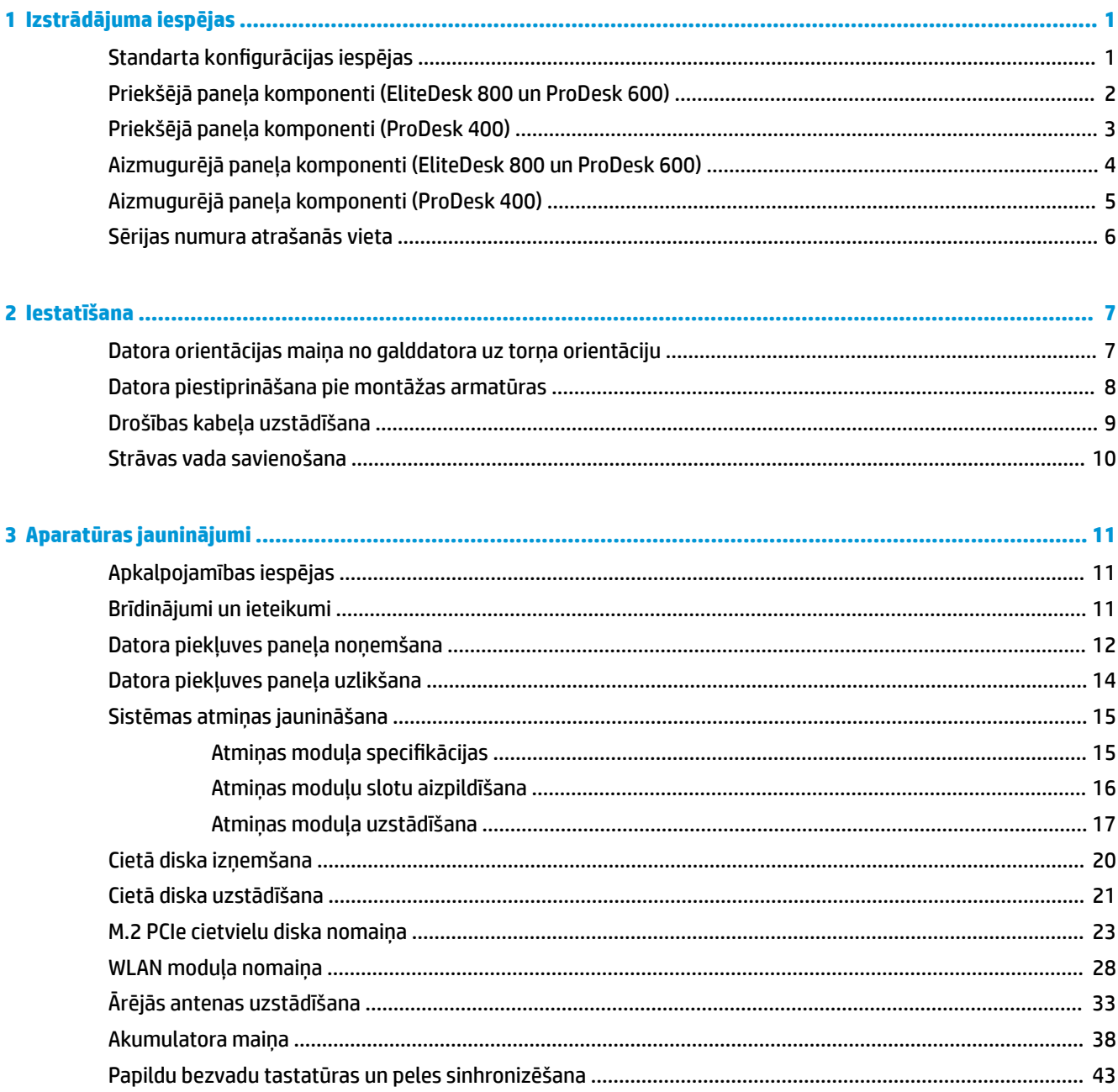

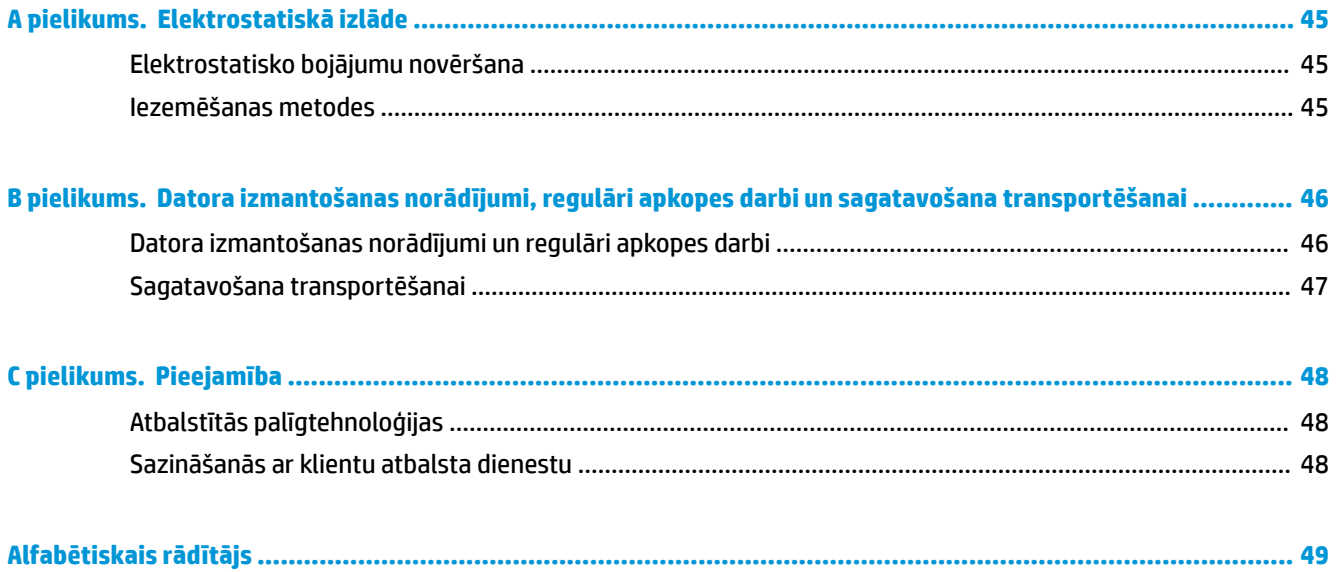

# <span id="page-6-0"></span>**1 Izstrādājuma iespējas**

# **Standarta konfigurācijas iespējas**

Līdzekļi var atšķirties atkarībā no datora modeļa. Lai iegūtu pilnīgu datorā uzstādītās aparatūras un instalētās programmatūras sarakstu, palaidiet diagnosticēšanas utilītu (iekļauta tikai dažos datoru modeļos).

**PIEZĪME.** Šo datora modeli var izmantot torņa vai galddatora orientācijā. Torņkonfigurācijas statīvs tiek pārdots atsevišķi.

# <span id="page-7-0"></span>**Priekšējā paneļa komponenti (EliteDesk 800 un ProDesk 600)**

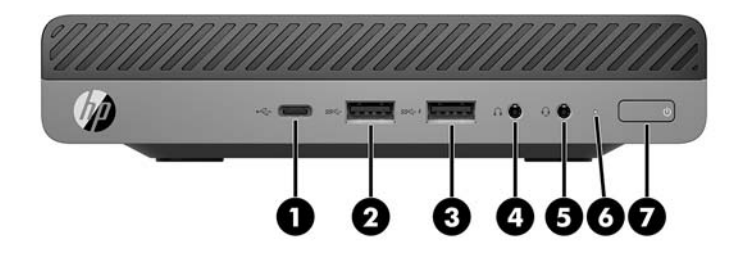

### **PIEZĪME.** Jūsu datora modeļa izskats var nedaudz atšķirties no tā, kas redzams attēlā šajā nodaļā.

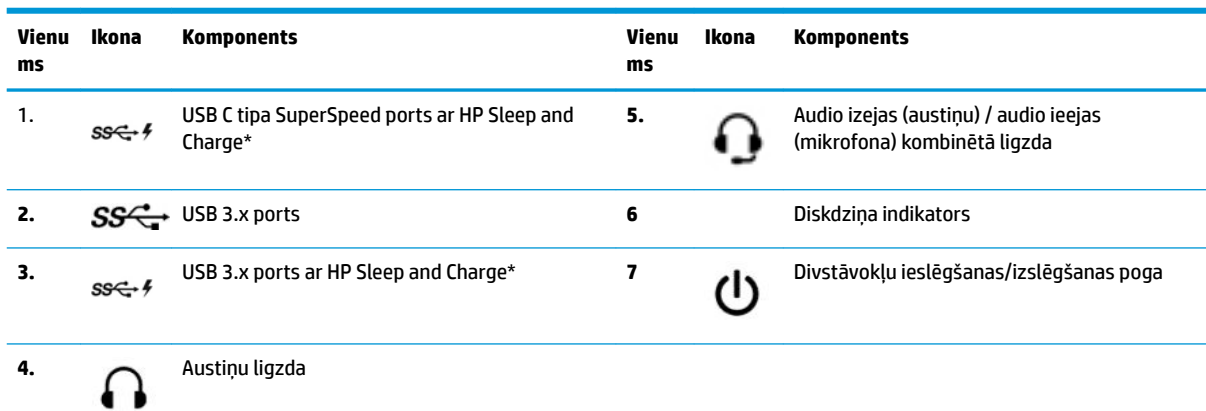

\*Kad dators ir ieslēgts, USB ports ļauj pievienot USB ierīci, nodrošina ātrgaitas datu pārraidi un iespēju uzlādēt tādus produktus kā, piemēram, mobilo tālruni, kameru, aktivitātes uzraugu vai viedpulksteni, pat ja dators ir izslēgts.

**PIEZĪME.** Kad dators ir ieslēgts, diska indikators parasti ir baltā krāsā. Ja tas mirgo sarkanā krāsā, datoram ir radusies problēma, un diska indikators rāda diagnostikas kodu. Skatiet *Problēmu novēršanas rokasgrāmatā*, lai uzzinātu koda skaidrojumu.

# <span id="page-8-0"></span>**Priekšējā paneļa komponenti (ProDesk 400)**

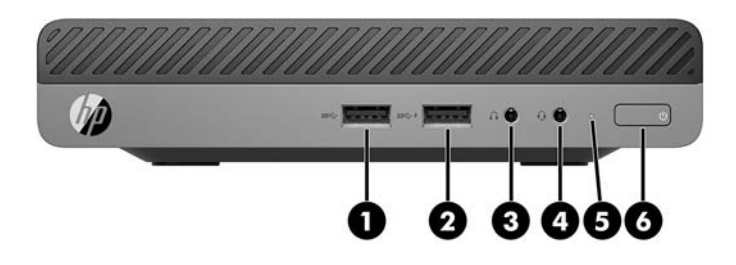

### **PIEZĪME.** Jūsu datora modeļa izskats var nedaudz atšķirties no tā, kas redzams attēlā šajā nodaļā.

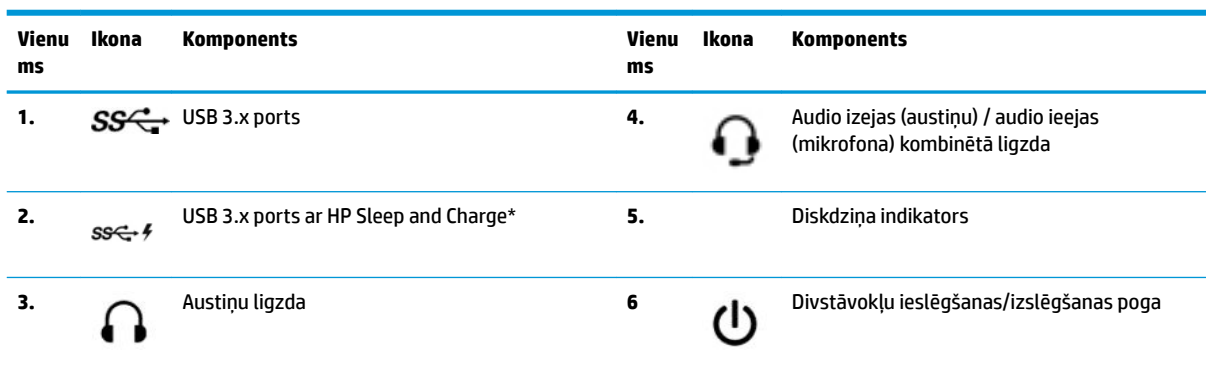

\*Sniedz iespēju pievienot USB ierīci, nodrošina ātrgaitas datu pārraidi un iespēju uzlādēt tādus produktus kā, piemēram, mobilo tālruni, kameru, aktivitātes uzraugu vai viedpulksteni, pat ja dators ir izslēgts.

**PIEZĪME.** Kad dators ir ieslēgts, diska indikators parasti ir baltā krāsā. Ja tas mirgo sarkanā krāsā, datoram ir radusies problēma, un diska indikators rāda diagnostikas kodu. Skatiet *Problēmu novēršanas rokasgrāmatā*, lai uzzinātu koda skaidrojumu.

# <span id="page-9-0"></span>**Aizmugurējā paneļa komponenti (EliteDesk 800 un ProDesk 600)**

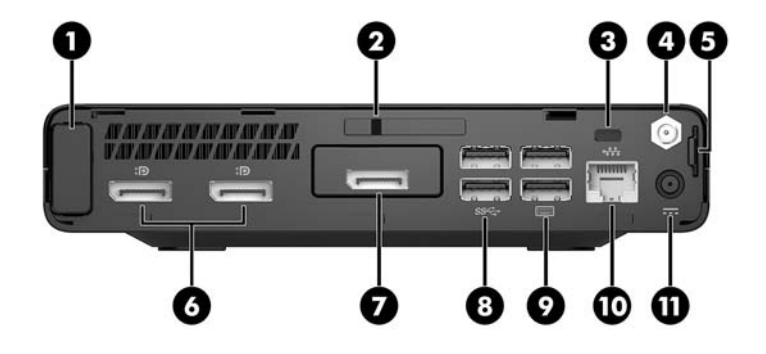

**PIEZĪME.** Jūsu datora modeļa izskats var nedaudz atšķirties no tā, kas redzams attēlā šajā nodaļā.

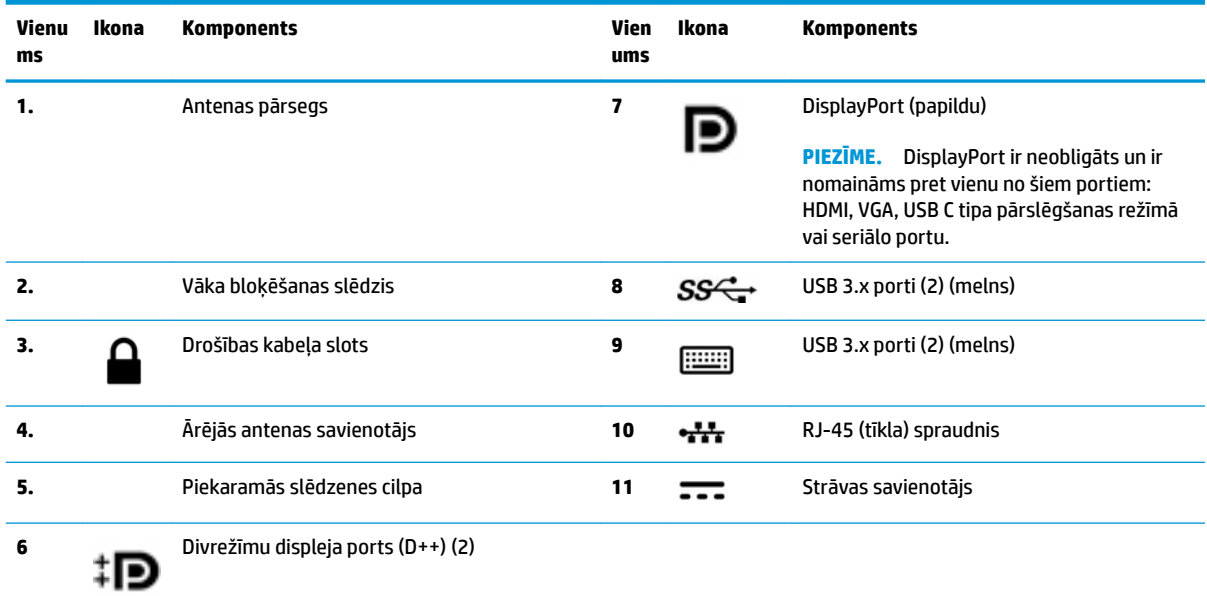

# <span id="page-10-0"></span>**Aizmugurējā paneļa komponenti (ProDesk 400)**

**PIEZĪME.** Jūsu datora modeļa izskats var nedaudz atšķirties no tā, kas redzams attēlā šajā nodaļā.

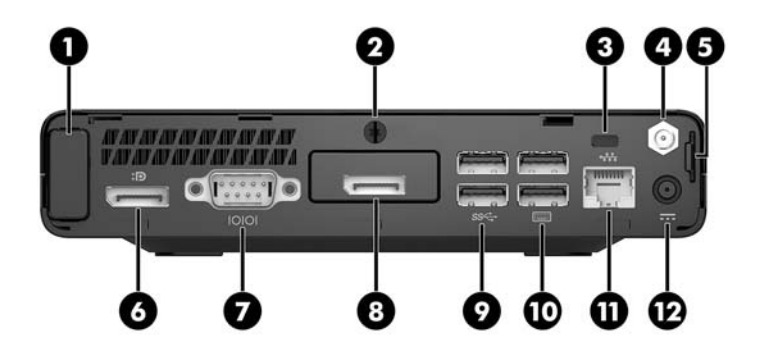

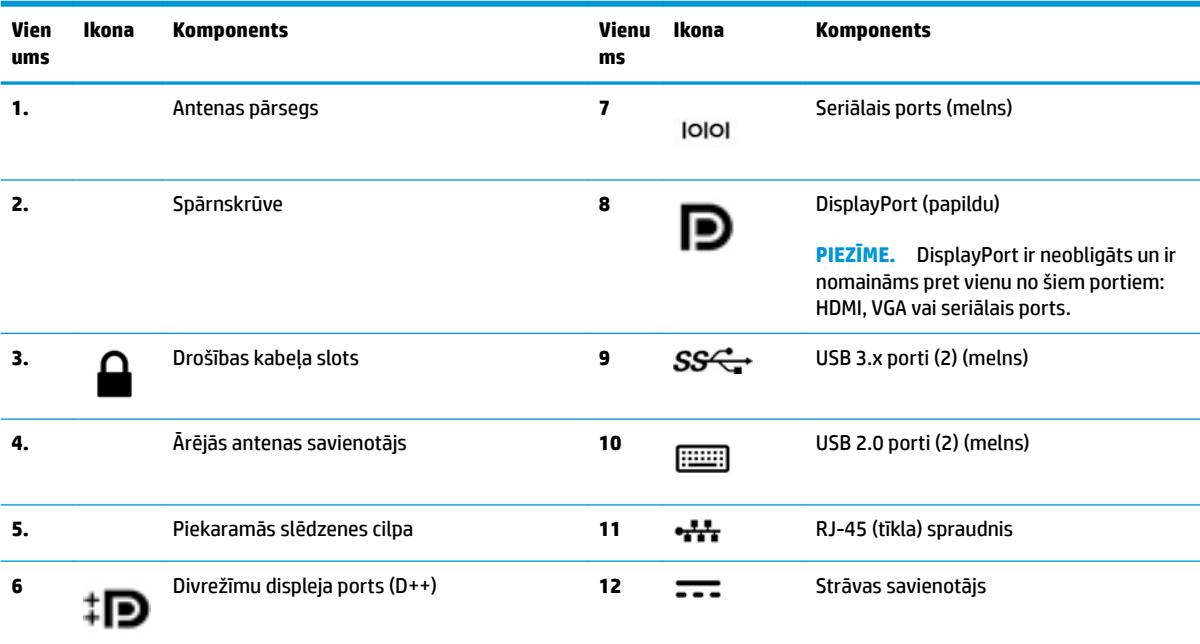

# <span id="page-11-0"></span>**Sērijas numura atrašanās vieta**

Katram datoram ir unikāls sērijas numurs un izstrādājuma ID numurs, kas atrodas uz datora ārpuses. Šie numuri ir nepieciešami, sazinoties ar atbalsta dienestu un lūdzot palīdzību.

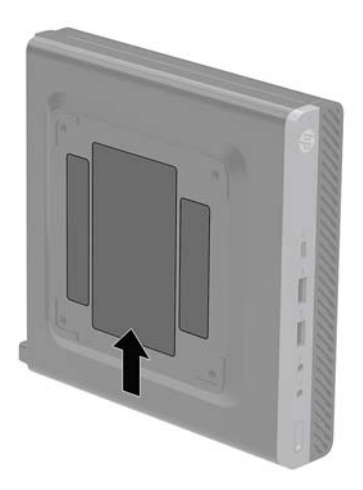

# <span id="page-12-0"></span>**2 Iestatīšana**

## **Datora orientācijas maiņa no galddatora uz torņa orientāciju**

Datoru var lietot torņa orientācijā ar izvēles torņa tipa statīvu, ko var iegādāties no HP.

**PIEZĪME.** Lai datoru nostabilizētu torņa orientācijā, HP iesaka izmantot papildu torņa statīvu.

- **1.** Noņemiet vai atbrīvojiet visas drošības ierīces, kas neļauj atvērt datoru.
- **2.** Izņemiet no datora visus noņemamos datu nesējus, piemēram, USB zibatmiņas disku.
- **3.** Izslēdziet datoru pareizi, izmantojot operētājsistēmu, pēc tam izslēdziet visas ārējās ierīces.
- **4.** Atvienojiet maiņstrāvas vadu no maiņstrāvas kontaktligzdas un atvienojiet visas ārējās ierīces.
- **UZMANĪBU!** Neatkarīgi no ieslēgšanas stāvokļa sistēmas platē vienmēr ir spriegums, kamēr vien sistēma ir pievienota strādājošai maiņstrāvas kontaktligzdai. Lai izvairītos no datora iekšējo sastāvdaļu bojājumiem, ir jāatvieno strāvas vads.
- **5.** Pagrieziet datoru tā, lai tā labā mala būtu vērsta uz augšu, un ievietojiet to papildu statīvā.

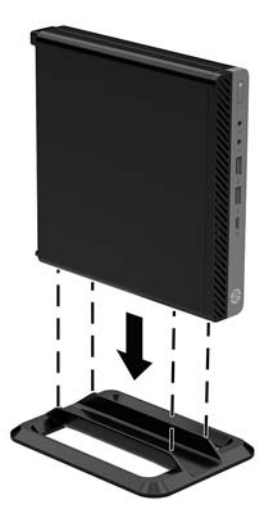

- **6.** No jauna pievienojiet strāvas vadu un ārējās ierīces, tad ieslēdziet datoru.
- **<sup>2</sup> PIEZĪME.** Pārliecinieties, vai visās datora pusēs vismaz 10,2 centimetru (4 collas) vieta paliek brīva un bez šķēršļiem.
- **7.** Saslēdziet visas drošības ierīces, kas tika atbrīvotas, noņemot augšējo paneli.

## <span id="page-13-0"></span>**Datora piestiprināšana pie montāžas armatūras**

Datoru var piestiprināt pie sienas, uz kustīgas sviras vai citas montāžas armatūras.

- **PIEZĪME.** Paredzēts, ka šo aparātu var stiprināt uz Underwriter Laboratories vai Canadian Standards Association sarakstos iekļautas sienas montāžas skavas.
	- **1.** Ja dators ir statīvā, noņemiet datoru no statīva un novietojiet datoru uz stabilas virmas, lai labais sāns būtu vērsts uz augšu.
	- **2.** Lai datoru pievienotu kustīgai svirai (nopērkama atsevišķi), ievietojiet četras skrūves caur urbumiem kustīgās sviras plāksnē un datora montāžas urbumos.
	- **UZMANĪBU!** Šis dators atbalsta VESA nozares standarta 100 mm montāžas urbumus. Lai datoram piestiprinātu trešās puses montāžas risinājumu, izmantojiet kopā ar risinājumu saņemtās skrūves. Ir svarīgi pārbaudīt, vai ražotāja montāžas risinājums atbilst VESA standartam un var izturēt šī datora svaru. Lai panāktu vislabākos rezultātus, ir svarīgi lietot datora komplektācijā iekļauto strāvas vadu un citus kabeļus.

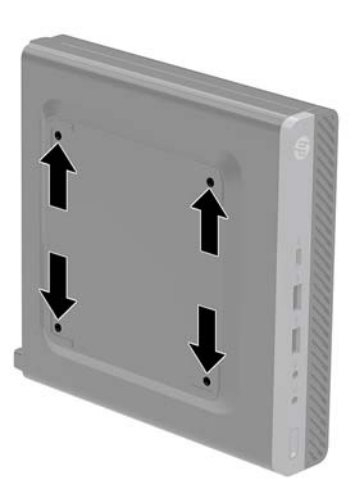

Lai datoru pievienotu citai montāžas armatūrai, izpildiet norādījumus, ko saņēmāt kopā ar montāžas armatūru, lai dators būtu pievienots droši.

# <span id="page-14-0"></span>**Drošības kabeļa uzstādīšana**

Datora aizsardzībai var izmantot tālāk attēloto drošības kabeli.

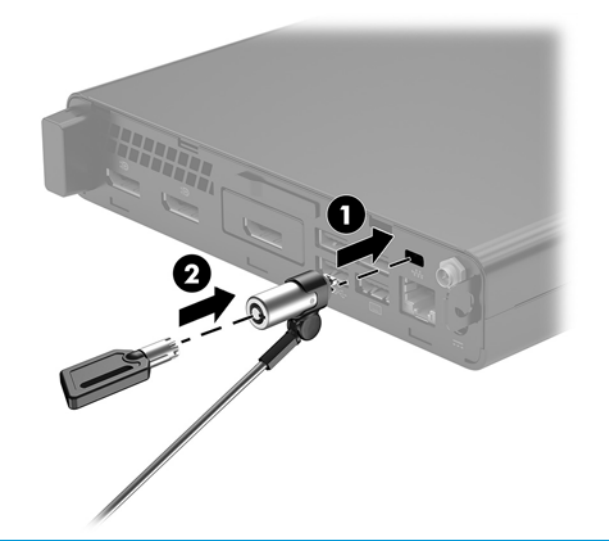

**PIEZĪME.** Drošības kabelis paredzēts kā aizsardzības līdzeklis, taču tas var nenovērst datora sabojāšanu vai zādzību.

## <span id="page-15-0"></span>**Strāvas vada savienošana**

Pievienojot maiņstrāvas adapteri, ir svarīgi izpildīt tālāk aprakstītās darbības, lai strāvas vads nejauši neatvienotos no datora.

- **1.** Pievienojiet strāvas vadu maiņstrāvas adapterim (1).
- **2.** Pievienojiet strāvas vadu maiņstrāvas kontaktligzdai (2).
- **3.** Pievienojiet maiņstrāvas adapteri datora aizmugurē esošajam strāvas savienotājam (3).

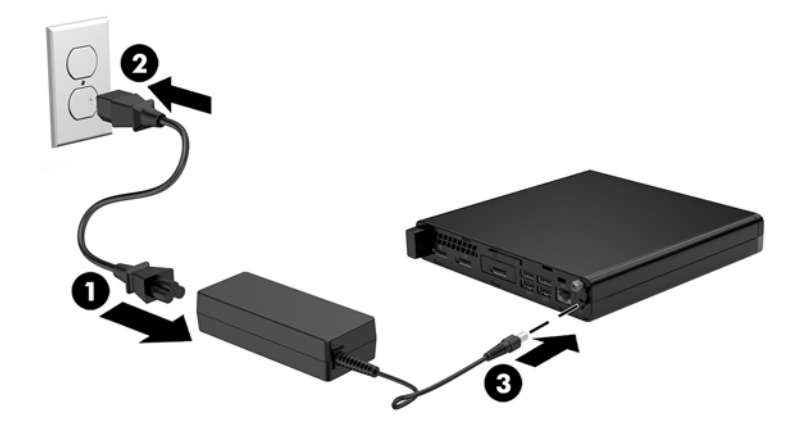

# <span id="page-16-0"></span>**3 Aparatūras jauninājumi**

## **Apkalpojamības iespējas**

Datorā ir iekļauti līdzekļi, kas atvieglo tā jaunināšanu un apkopi. Lielāko daļu uzstādīšanas procedūru, kas minētas šajā nodaļā, var veikt, neizmantojot instrumentus.

## **Brīdinājumi un ieteikumi**

Pirms jaunināšanas noteikti rūpīgi izlasiet attiecīgās instrukcijas, ieteikumus un brīdinājumus, kas sniegti šajā rokasgrāmatā.

**BRĪDINĀJUMS!** Lai samazinātu traumu gūšanas risku, saņemot elektriskās strāvas triecienu, saskaroties ar karstām virsmām vai liesmām:

Pirms pieskaraties iekšējiem sistēmas komponentiem, atvienojiet strāvas vadu no maiņstrāvas kontaktligzdas un ļaujiet komponentiem atdzist.

Nepievienojiet telekomunikāciju vai tālruņa savienotājus tīkla interfeisa kontrollera (NIC) spraudligzdām.

Neizmantojiet bez strāvas vada kontaktdakšas ar iezemējumu. Zemējuma spraudnis ir svarīgs drošības līdzeklis.

Pievienojiet strāvas vadu tādai iezemētai maiņstrāvas kontaktligzdai, kas vienmēr ir ērti pieejama.

Lai samazinātu nopietnu ievainojumu gūšanas risku, izlasiet *Drošas un ērtas lietošanas rokasgrāmatu*. Tajā ir aprakstīta pareiza darbstacijas uzstādīšana, pareiza datora lietotāja poza, veselības un darba ieradumi, kā arī svarīga informācija par elektrisko un mehānisko drošību. Šī rokasgrāmata ir pieejama tīmekļa adresē <http://www.hp.com/ergo>.

**BRĪDINĀJUMS!** Iekšpusē atrodas strāvai pieslēgtas un kustīgas daļas.

Pirms noņemat korpusu, atvienojiet strāvu no aparatūras.

Pirms no jauna pieslēdzat strāvu, uzlieciet atpakaļ un nofiksējiet korpusu.

**UZMANĪBU!** Statiskā elektrība var sabojāt datora elektriskās sastāvdaļas vai papildu aprīkojumu. Pirms šo darbību veikšanas izlādējiet paša uzkrāto statisko elektrību, uz brīdi pieskaroties iezemētam metāla objektam. Papildinformāciju skatiet šeit: [Elektrostatiskā izlāde](#page-50-0) 45. lpp.

Kamēr dators ir pievienots maiņstrāvas avotam, sistēmas platē vienmēr ir spriegums. Lai izvairītos no iekšējo sastāvdaļu bojājumiem, pirms datora atvēršanas strāvas vads vienmēr ir jāatvieno no strāvas avota.

**PIEZĪME.** Jūsu datora izskats var nedaudz atšķirties no tā, kas redzams attēlos šajā nodaļā.

## <span id="page-17-0"></span>**Datora piekļuves paneļa noņemšana**

Lai piekļūtu iekšējiem komponentiem, vispirms ir jānoņem piekļuves panelis:

- **1.** Noņemiet vai atbrīvojiet visas drošības ierīces, kas neļauj atvērt datoru.
- **2.** Izņemiet no datora visus noņemamos datu nesējus, piemēram, USB zibatmiņas disku.
- **3.** Izslēdziet datoru pareizi, izmantojot operētājsistēmu, pēc tam izslēdziet visas ārējās ierīces.
- **4.** Atvienojiet maiņstrāvas vadu no maiņstrāvas kontaktligzdas un atvienojiet visas ārējās ierīces.
	- **AUZMANĪBU!** Neatkarīgi no ieslēgšanas stāvokļa sistēmas platē vienmēr ir spriegums, kamēr vien sistēma ir pievienota strādājošai maiņstrāvas kontaktligzdai. Lai izvairītos no datora iekšējo sastāvdaļu bojājumiem, ir jāatvieno strāvas vads.
- **5.** Ja dators atrodas statīvā, izņemiet to. Pēc tam novietojiet datoru uz stabilas virsmas, ar labo sānu uz augšu.
- **6.** Atkarībā no datora modeļa pabīdiet pa kreisi vāka bloķēšanas slēdzi (1), vai atskrūvējiet uz aizmugurējā paneļa esošo spārnskrūvi (1), kā parādīts tālāk sniegtajos attēlos.
	- **PIEZĪME.** Ja nepieciešams, spārnskrūves atbrīvošanai var izmantot Torx T-15 skrūvgriezi.

**7.** Bīdiet piekļuves paneli uz priekšu un noceliet no datora (2).

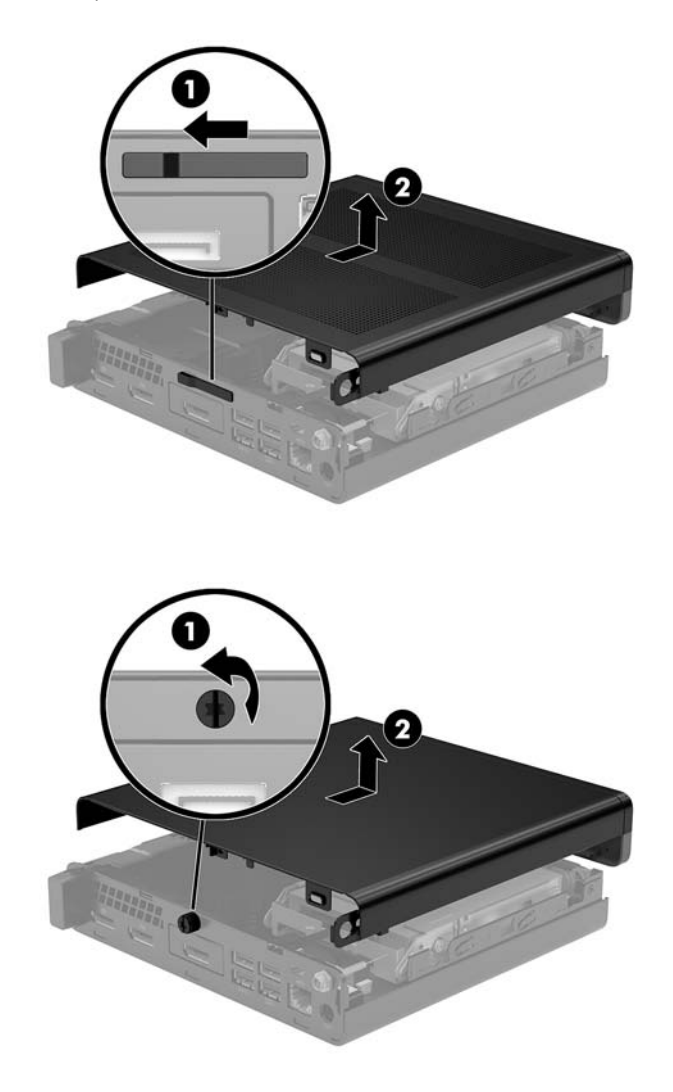

**PIEZĪME.** Jūsu datora modeļa izskats var nedaudz atšķirties no tā, kas redzams šajā nodaļā sniegtajos attēlos.

# <span id="page-19-0"></span>**Datora piekļuves paneļa uzlikšana**

Datora modeļiem, kuriem uz aizmugurējā paneļa ir pārsega slēdzene, uzlieciet piekļuves paneli uz datora un bīdiet to uz aizmuguri.

**PIEZĪME.** Kad piekļuves panelis iebīdās vietā, vāka bloķēšanas slēdzis automātiski nofiksējas.

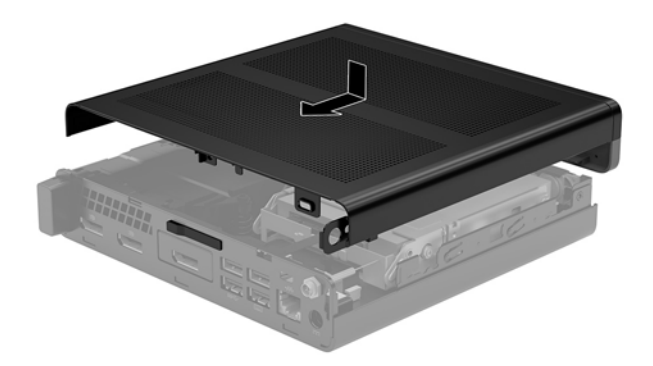

Datora modeļos, kuriem uz aizmugurējā paneļa ir spārnskrūve:

- **1.** Uzlieciet piekļuves paneli uz datora un bīdiet to uz aizmuguri (1).
- **2.** Kad piekļuves panelis iebīdās vietā, pievelciet spārnskrūvi (2), lai nostiprinātu piekļuves paneli, kā parādīts tālāk sniegtajā attēlā.

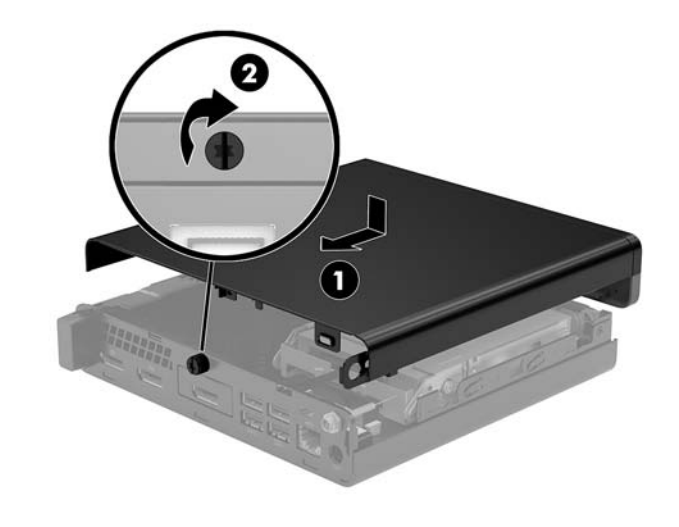

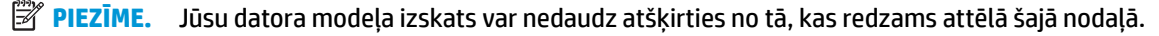

# <span id="page-20-0"></span>**Sistēmas atmiņas jaunināšana**

Dators ir aprīkots ar vismaz vienu mazgabarīta divrindu atmiņas moduli (SODIMM). Lai sasniegtu maksimālo iespējamo atmiņas apjomu, sistēmas platei var pievienot ne vairāk kā 32 GB atmiņas.

### **Atmiņas moduļa specifikācijas**

Lai nodrošinātu pareizu sistēmas darbību, atmiņas moduliem jābūt ar šādu specifikāciju:

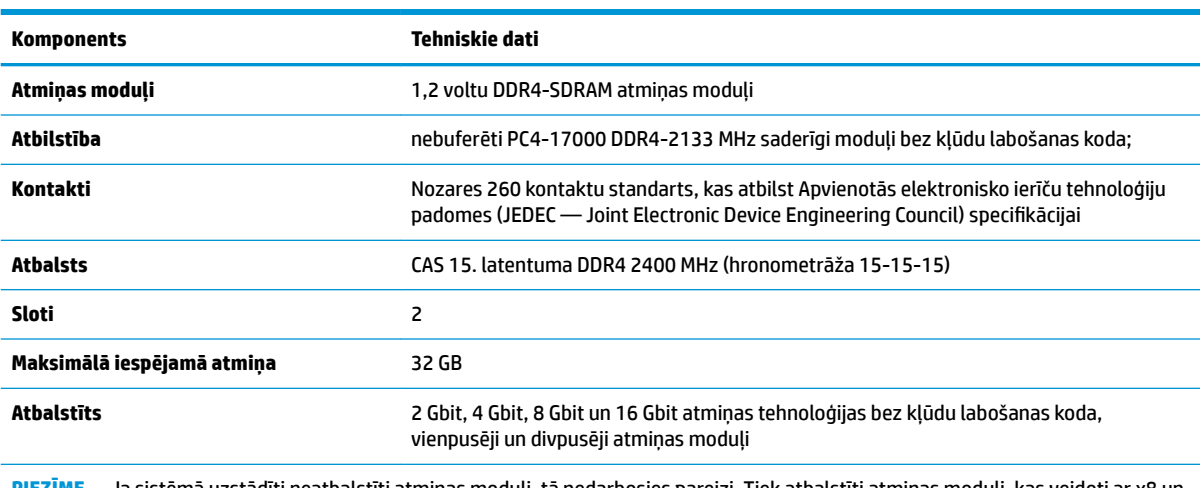

**PIEZĪME.** Ja sistēmā uzstādīti neatbalstīti atmiņas moduļi, tā nedarbosies pareizi. Tiek atbalstīti atmiņas moduļi, kas veidoti ar x8 un x16 DDR ierīcēm; Netiek atbalstīti atmiņas moduļi, kas veidoti ar x4 SDRAM.

HP šim datoram piedāvā jaunināšanas atmiņu un iesaka lietotājiem to iegādāties, lai novērstu savienojamības problēmas ar neatbalstītu trešās puses atmiņu.

### <span id="page-21-0"></span>**Atmiņas moduļu slotu aizpildīšana**

Sistēmas platē ir divi atmiņas moduļu sloti — viens katram kanālam. Ligzdas ir apzīmētas ar DIMM1 un DIMM3. Slots DIMM1 darbojas atmiņas kanālā B. Slots DIMM3 darbojas atmiņas kanālā A.

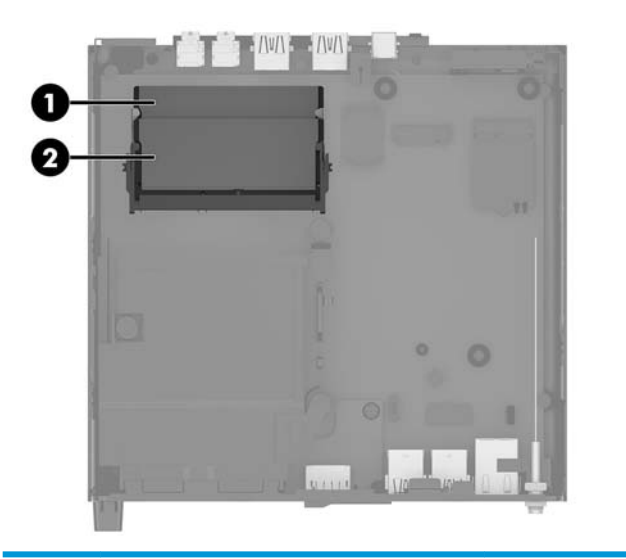

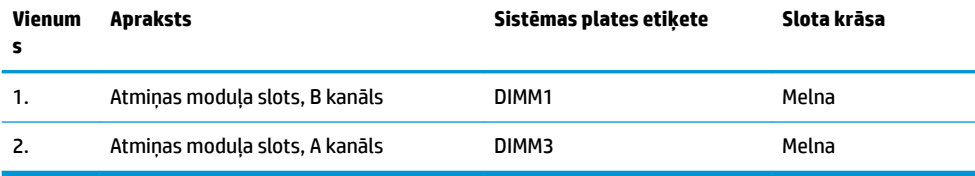

Atkarībā no atmiņas moduļu uzstādīšanas veida sistēma automātiski darbojas viena kanāla režīmā, divu kanālu režīmā vai brīvajā režīmā.

- Ja ir aizpildīti tikai viena kanāla atmiņas moduļu sloti, sistēma darbosies viena kanāla režīmā.
- Ja atmiņas moduļa atmiņas ietilpība A kanālā ir vienāda ar atmiņas moduļa atmiņas ietilpību B kanālā, sistēma darbojas augstākas veiktspējas divkanālu režīmā.
- Ja atmiņas moduļa kopējais atmiņas apjoms A kanālā nav vienāds ar atmiņas moduļa atmiņas apjomu B kanālā, sistēma darbojas brīvajā režīmā. Brīvajā režīmā kanāls ar mazāko atmiņas apjomu apraksta kopējo atmiņas apjomu, kas piešķirts duālajam kanālam, un atlikušais apjoms tiek piešķirts atsevišķam kanālam. Ja vienam kanālam būs vairāk atmiņas nekā otram, lielākā atmiņas daļa jāpiešķir A kanālam.
- Jebkurā no režīmiem maksimālo darba ātrumu nosaka lēnākais sistēmā uzstādītais atmiņas modulis.

### <span id="page-22-0"></span>**Atmiņas moduļa uzstādīšana**

**UZMANĪBU!** Pirms atmiņas moduļu pievienošanas vai noņemšanas ir jāatvieno strāvas vads un jāpagaida apmēram 30 sekundes, līdz sistēmā vairs nav strāva. Neatkarīgi no ieslēgšanas stāvokļa atmiņas moduļiem vienmēr tiek pievadīts spriegums, kamēr vien dators ir pievienots strādājošai maiņstrāvas kontaktligzdai. Pievienojot vai noņemot moduļus, kamēr sistēmā ir spriegums, var izraisīt nelabojamus atmiņas moduļu vai sistēmas plates bojājumus.

Atmiņas moduļu slotiem ir apzeltīti metāla kontakti. Veicot atmiņas jaunināšanu, ir būtiski izmantot atmiņas moduļus ar apzeltītiem metāla kontaktiem, lai novērstu koroziju un/vai oksidēšanos, kas rodas nesaderīgu metālu saskares rezultātā.

Statiskā elektrība var sabojāt datora elektroniskās sastāvdaļas vai papildu kartes. Pirms šo darbību veikšanas izlādējiet paša uzkrāto statisko elektrību, uz brīdi pieskaroties iezemētam metāla objektam. Papildinformāciju skatiet sadaļā [Elektrostatiskā izlāde](#page-50-0) 45. lpp.

Ņemot atmiņas moduli rokās, centieties neaizskart kontaktus. Pretējā gadījumā modulis var tikt bojāts.

- **1.** Noņemiet vai atbrīvojiet visas drošības ierīces, kas neļauj atvērt datoru.
- **2.** Izņemiet no datora visus noņemamos datu nesējus, piemēram, USB zibatmiņas disku.
- **3.** Izslēdziet datoru pareizi, izmantojot operētājsistēmu, un pēc tam izslēdziet visas ārējās ierīces.
- **4.** Atvienojiet maiņstrāvas vadu no maiņstrāvas kontaktligzdas un atvienojiet visas ārējās ierīces.
- **5.** Noņemiet datora sānu paneli.

Norādījumus skatiet sadaļā [Datora piekļuves paneļa noņemšana](#page-17-0) 12. lpp.

- **6.** Sasveriet ventilatoru uz augšu, izmantojot priekšējo izcilni, un atstājiet to augšupvērstā pozīcijā.
	- **PIEZĪME.** Ventilatoru pilnībā noņemt, lai izņemtu vai uzstādītu atmiņas moduli, nav nepieciešams.

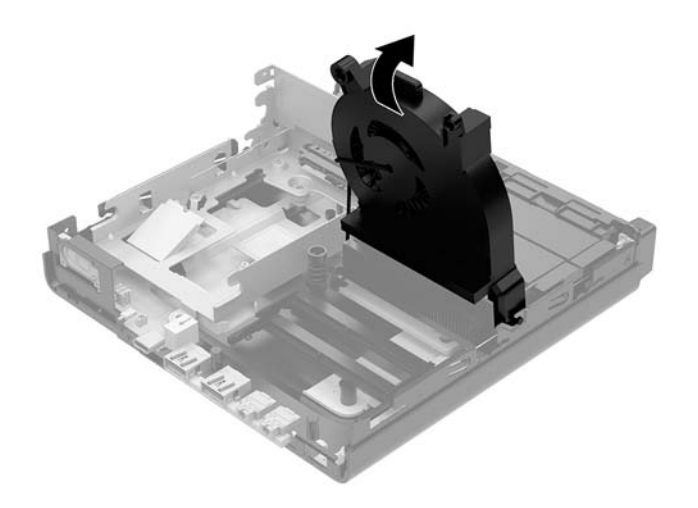

**7.** Atrodiet atmiņas moduļus sistēmas platē.

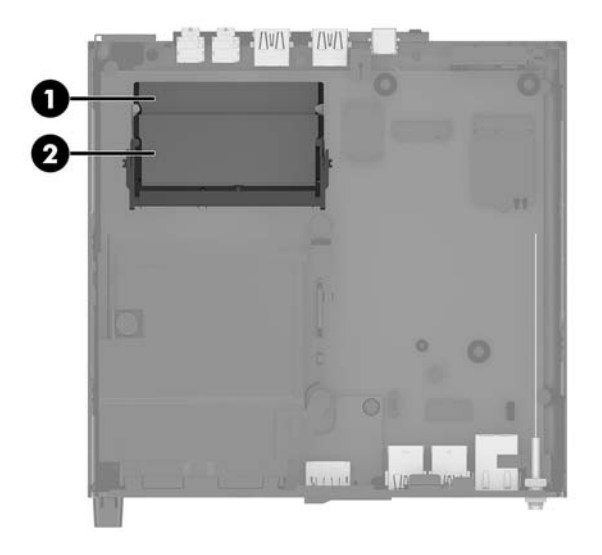

8. Lai izņemtu atmiņas moduli, atspiediet uz ārpusi abus abās atmiņas moduļa pusēs esošos fiksatorus (1) un pēc tam izvelciet atmiņas moduli (2) no slota.

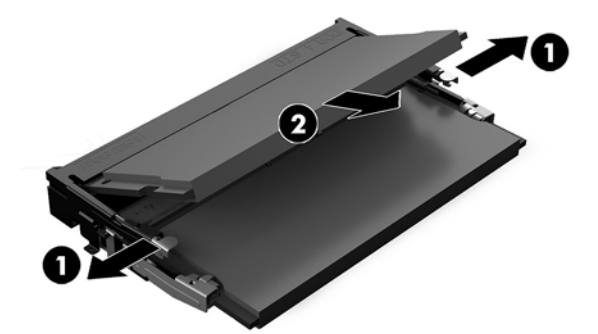

**9.** Ievietojiet jauno atmiņas moduli slotā aptuveni 30° leņķī (1) un piespiediet atmiņas moduli uz leju (2), lai fiksatori nofiksētos vietā.

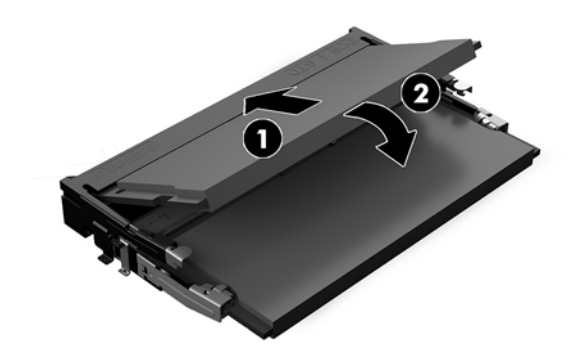

**PIEZĪME.** Atmiņas moduli var uzstādīt tikai vienā veidā. Novietojiet moduļa ierobu iepretim atmiņas moduļa slota izcilnim.

10. Sasveriet ventilatora uz leju un pēc tam nospiediet ventilatoru uz leju, līdz tas ar klikšķi nofiksējas vietā.

**AUZMANĪBU!** Nepavelciet ventilatora kabeli.

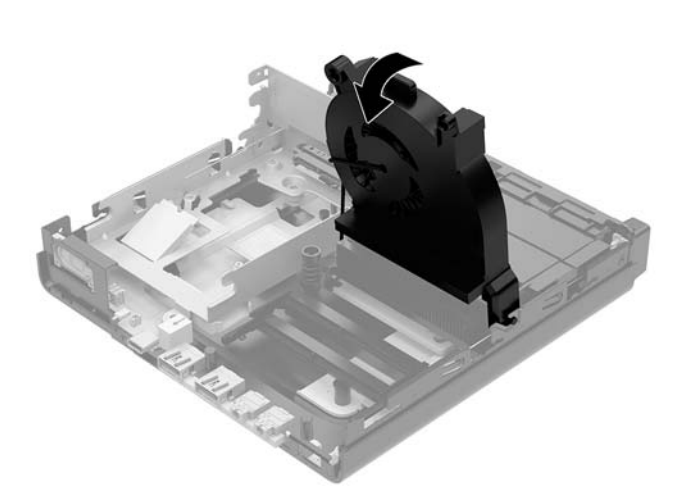

**11.** Uzlieciet piekļuves paneli.

Norādījumus skatiet sadaļā [Datora piekļuves paneļa uzlikšana](#page-19-0) 14. lpp.

- **12.** Ja dators atradās statīvā, nomainiet statīvu.
- **13.** Atkārtoti pievienojiet ārējās ierīces, iespraudiet strāvas vadu un pēc tam ieslēdziet datoru. Dators automātiski atpazīst jauno atmiņu.
- **14.** Saslēdziet visas drošības ierīces, kas tika atbrīvotas, noņemot augšējo paneli.

# <span id="page-25-0"></span>**Cietā diska izņemšana**

- **<sup>2</sup> PIEZĪME.** Pirms vecā cietā diska noņemšanas pārliecinieties, vai ir izveidotas datu dublējumkopijas, lai datus varētu pārsūtīt uz jauno cieto disku.
	- **1.** Noņemiet vai atbrīvojiet visas drošības ierīces, kas neļauj atvērt datoru.
	- **2.** Izņemiet no datora visus noņemamos datu nesējus, piemēram, USB zibatmiņas disku.
	- **3.** Izslēdziet datoru pareizi, izmantojot operētājsistēmu, pēc tam izslēdziet visas ārējās ierīces.
	- **4.** Atvienojiet maiņstrāvas vadu no maiņstrāvas kontaktligzdas un atvienojiet visas ārējās ierīces.
		- **A** UZMANĪBU! Neatkarīgi no ieslēgšanas stāvokļa sistēmas platē vienmēr ir spriegums, kamēr vien sistēma ir pievienota strādājošai maiņstrāvas kontaktligzdai. Lai izvairītos no datora iekšējo sastāvdaļu bojājumiem, ir jāatvieno strāvas vads.
	- **5.** Noņemiet datora sānu paneli.

Norādījumus skatiet sadaļā [Datora piekļuves paneļa noņemšana](#page-17-0) 12. lpp.

- A BRĪDINĀJUMS! Lai samazinātu traumu risku, saskaroties ar karstu virsmu, pirms pieskaršanās sistēmas iekšējiem komponentiem ļaujiet tiem atdzist.
- 6. Lai izņemtu cieto disku, pagrieziet cietā diska fiksatoru uz augšu un uz āru (1), atvienojot cieto disku no ietvara.
- **7.** Bīdiet disku līdz galam pret korpusa aizmuguri un pēc tam paceliet cieto disku uz augšu un izceliet no ietvara (2).
- **PIEZĪME.** Sistēmas plates strāvas kabelis atrodas diskdziņa ietvarā, un tas tiek atvienots, kad tiek noņemts cietais disks.

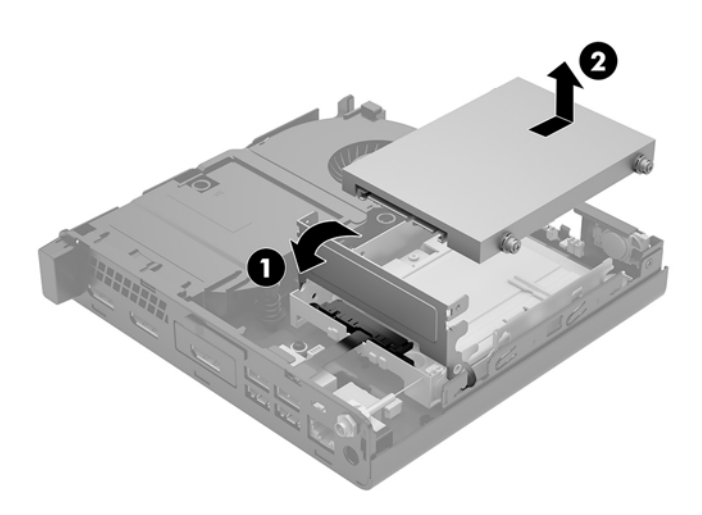

# <span id="page-26-0"></span>**Cietā diska uzstādīšana**

**PIEZĪME.** Pirms vecā cietā diska noņemšanas pārliecinieties, vai ir izveidotas datu dublējumkopijas, lai datus varētu pārsūtīt uz jauno cieto disku.

**1.** Ja veicat cietā diska nomaiņu, ir jāizskrūvē sudraba krāsas un zilās izolētās montāžas vadskrūves no vecā cietā diska un tās jāpieskrūvē jaunajam cietajam diskam.

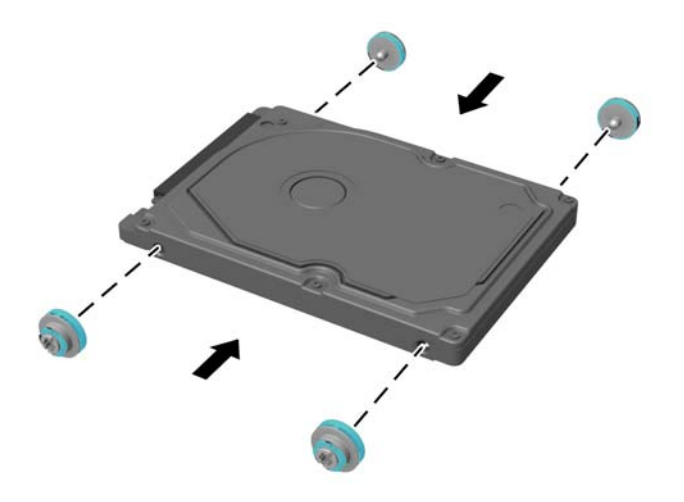

- **2.** Izvietojiet cietā diska vadskrūves atbilstoši diska ietvarā esošajām spraugām, iespiediet cieto disku uz leju diska ietvarā un pēc tam bīdiet to līdz galam uz priekšu, līdz tas tiek nofiksēts vietā (1).
- **3.** Pagrieziet cietā diska izcilni pa kreisi (2), atvienojot cieto disku.

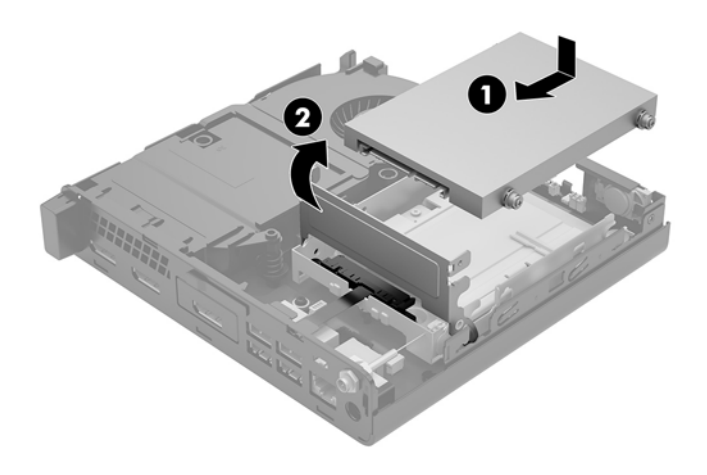

**4.** Uzlieciet piekļuves paneli.

Norādījumus skatiet sadaļā [Datora piekļuves paneļa uzlikšana](#page-19-0) 14. lpp.

**5.** Ja dators atradās statīvā, nomainiet statīvu.

- **6.** Atkārtoti pievienojiet ārējās ierīces, iespraudiet strāvas vadu un pēc tam ieslēdziet datoru.
- **7.** Saslēdziet visas drošības ierīces, kas tika atbrīvotas, noņemot augšējo paneli.

# <span id="page-28-0"></span>**M.2 PCIe cietvielu diska nomaiņa**

- **1.** Noņemiet vai atbrīvojiet visas drošības ierīces, kas neļauj atvērt datoru.
- **2.** Izņemiet no datora visus noņemamos datu nesējus, piemēram, USB zibatmiņas disku.
- **3.** Izslēdziet datoru pareizi, izmantojot operētājsistēmu, pēc tam izslēdziet visas ārējās ierīces.
- **4.** Atvienojiet maiņstrāvas vadu no maiņstrāvas kontaktligzdas un atvienojiet visas ārējās ierīces.
- **UZMANĪBU!** Neatkarīgi no ieslēgšanas stāvokļa sistēmas platē vienmēr ir spriegums, kamēr vien sistēma ir pievienota strādājošai maiņstrāvas kontaktligzdai. Lai izvairītos no datora iekšējo sastāvdaļu bojājumiem, ir jāatvieno strāvas vads.
- **5.** Noņemiet datora sānu paneli.

Norādījumus skatiet sadaļā [Datora piekļuves paneļa noņemšana](#page-17-0) 12. lpp.

- **BRĪDINĀJUMS!** Lai samazinātu traumu risku, saskaroties ar karstu virsmu, pirms pieskaršanās sistēmas iekšējiem komponentiem ļaujiet tiem atdzist.
- 6. Pagrieziet cietā diska fiksatoru uz augšu un uz āru (1), atvienojot cieto disku no ietvara.
- **7.** Bīdiet disku atpakaļ līdz galam, pēc tam paceliet disku uz augšu un izceliet no ietvara (2).

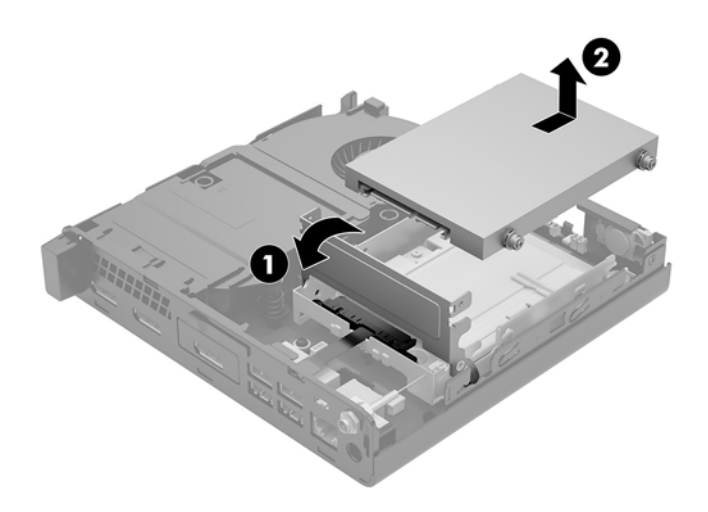

- **8.** Ja jūsu modelis ir EliteDesk 800 65W, izņemiet sekundāro ventilatoru, kas atrodas zem cietā diska.
	- **a.** Atvienojiet ventilatora spraudni no sistēmas plates (1).
	- **b.** Izskrūvējiet trīs skrūves, ar kurām ir nostiprināts ventilators (2).

**c.** Izceliet ventilatoru no korpusa (3).

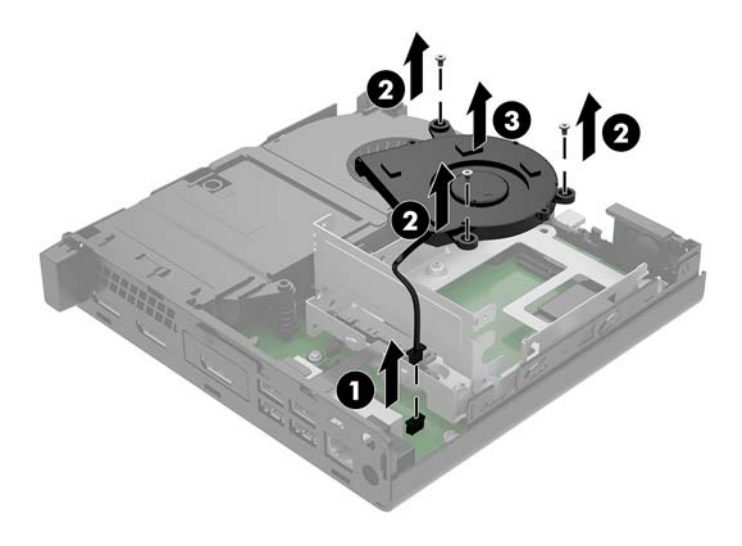

- **9.** Lai noņemtu cietā diska ietvaru, izskrūvējiet trīs skrūves (1), ar kurām cietā diska ietvars ir piestiprināts pie korpusa.
- **10.** Izceliet cietā diska ietvaru (2) no korpusa.

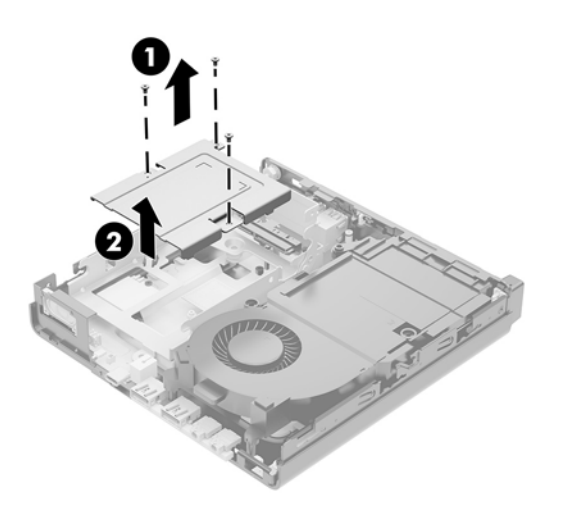

**11.** Atrodiet cietvielu disku uz sistēmas plates.

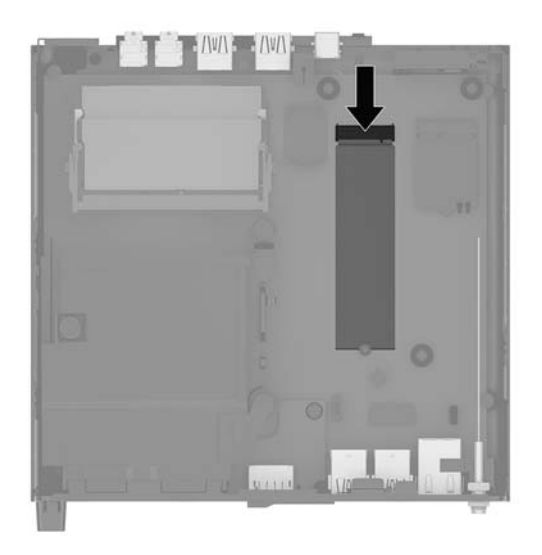

- 12. Izskrūvējiet skrūvi, kas nofiksē cietvielu disku pie sistēmas plates (1).
- **13.** Satveriet cietvielu disku aiz sāniem un uzmanīgi izvelciet to no ligzdas (2).
- **14.** Izņemiet no cietvielu diska skrūvju turētāju (3), lai to varētu izmantot, veicot cietvielu diska uzlikšanu atpakaļ.

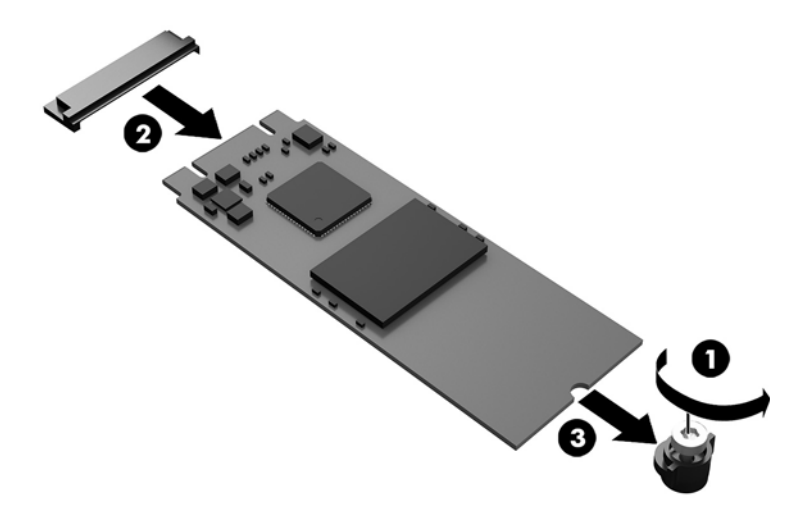

- **15.** Ievietojiet skrūvju turētāju jaunā cietvielu diska gala nišā (1).
- **16.** Ievietojiet jauno cietvielu disku sistēmas plates ligzdā un stingri iespiediet tajā cietvielu diska savienotājus (2).
	- **PIEZĪME.** Cietvielu disks var tikt uzstādīts tikai vienā veidā.

<span id="page-31-0"></span>**17.** Spiediet cietvielu disku uz leju pret sistēmas plati un ar komplektā ietverto skrūvi (3) nostipriniet to vietā.

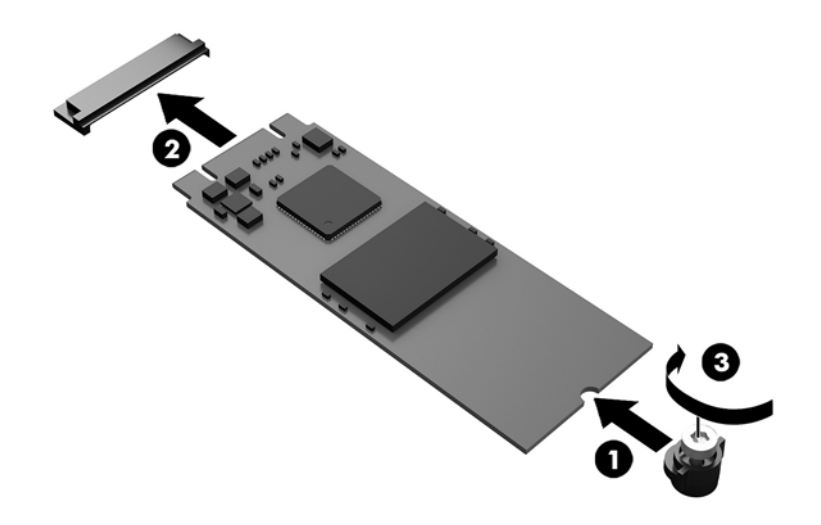

- **18.** Ievietojiet cietā diska ietvaru (1) korpusā.
- **19.** Pieskrūvējiet cietā diska ietvaru pie korpusa ar trim skrūvēm (2).

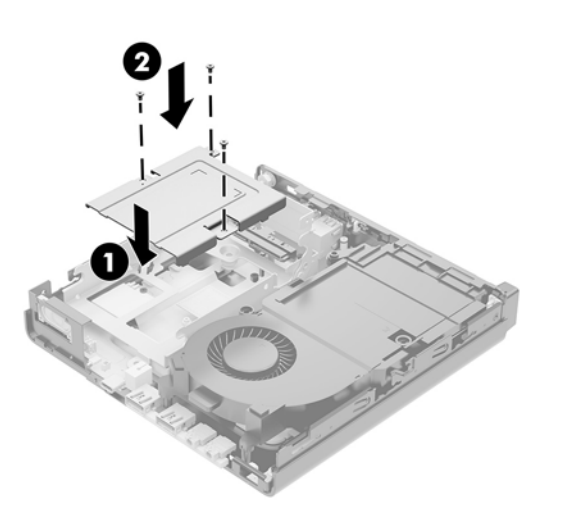

- **20.** Ja jūsu modelis ir EliteDesk 800 65W, uzstādiet atpakaļ sekundāro ventilatoru, kas atrodas zem cietā diska.
	- **a.** Novietojiet ventilatoru tā vietā cietā diska ietvarā (1).
	- **b.** Pievelciet trīs skrūves, lai nostiprinātu ventilatoru pie korpusa (2).

**c.** Pievienojiet ventilatora spraudni sistēmas platei (3).

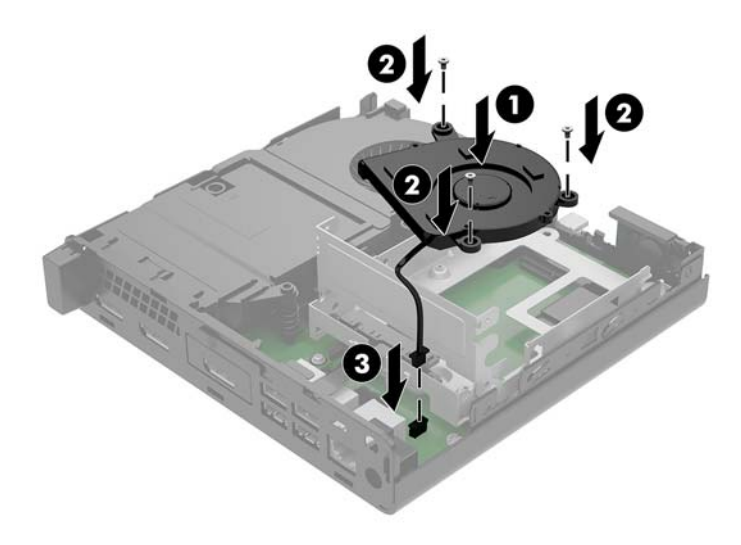

- **21.** Izvietojiet cietā diska vadskrūves pret spraugām cietā diska ietvarā, spiediet cieto disku uz leju diska ietvarā un pēc tam bīdiet to līdz galam uz priekšu (1), līdz tas tiek nofiksēts vietā.
- **22.** Aizveriet cietā diska fiksatoru, lai saslēgtu cieto disku ar savienotāju (2).

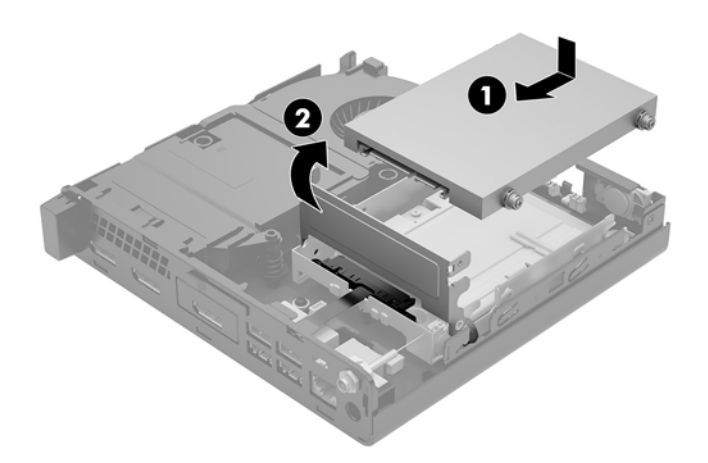

**23.** Uzlieciet piekļuves paneli.

Norādījumus skatiet sadaļā [Datora piekļuves paneļa uzlikšana](#page-19-0) 14. lpp.

- **24.** Ja dators atradās statīvā, nomainiet statīvu.
- **25.** Atkārtoti pievienojiet ārējās ierīces, iespraudiet strāvas vadu un pēc tam ieslēdziet datoru.
- **26.** Saslēdziet visas drošības ierīces, kas tika atbrīvotas, noņemot augšējo paneli.

## <span id="page-33-0"></span>**WLAN moduļa nomaiņa**

- **1.** Noņemiet vai atbrīvojiet visas drošības ierīces, kas neļauj atvērt datoru.
- **2.** Izņemiet no datora visus noņemamos datu nesējus, piemēram, USB zibatmiņas disku.
- **3.** Izslēdziet datoru pareizi, izmantojot operētājsistēmu, pēc tam izslēdziet visas ārējās ierīces.
- **4.** Atvienojiet maiņstrāvas vadu no maiņstrāvas kontaktligzdas un atvienojiet visas ārējās ierīces.

**AUZMANĪBU!** Neatkarīgi no ieslēgšanas stāvokļa sistēmas platē vienmēr ir spriegums, kamēr vien sistēma ir pievienota strādājošai maiņstrāvas kontaktligzdai. Lai izvairītos no datora iekšējo sastāvdaļu bojājumiem, ir jāatvieno strāvas vads.

**5.** Noņemiet datora sānu paneli.

Norādījumus skatiet sadaļā [Datora piekļuves paneļa noņemšana](#page-17-0) 12. lpp.

- **BRĪDINĀJUMS!** Lai samazinātu traumu risku, saskaroties ar karstu virsmu, pirms pieskaršanās sistēmas iekšējiem komponentiem ļaujiet tiem atdzist.
- 6. Pagrieziet cietā diska fiksatoru uz augšu un uz āru (1), atvienojot cieto disku no ietvara.
- **7.** Bīdiet disku atpakaļ līdz galam, pēc tam paceliet disku uz augšu un izceliet no ietvara (2).

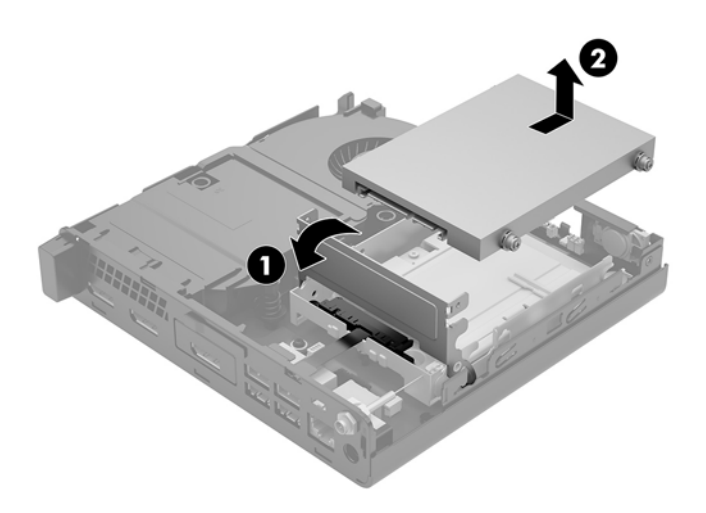

- **8.** Ja jūsu modelis ir EliteDesk 800 65W, izņemiet sekundāro ventilatoru, kas atrodas zem cietā diska.
	- **a.** Atvienojiet ventilatora spraudni no sistēmas plates (1).
	- **b.** Izskrūvējiet trīs skrūves, ar kurām ir nostiprināts sekundārais ventilators (2).

**c.** Izceliet ventilatoru no korpusa (3).

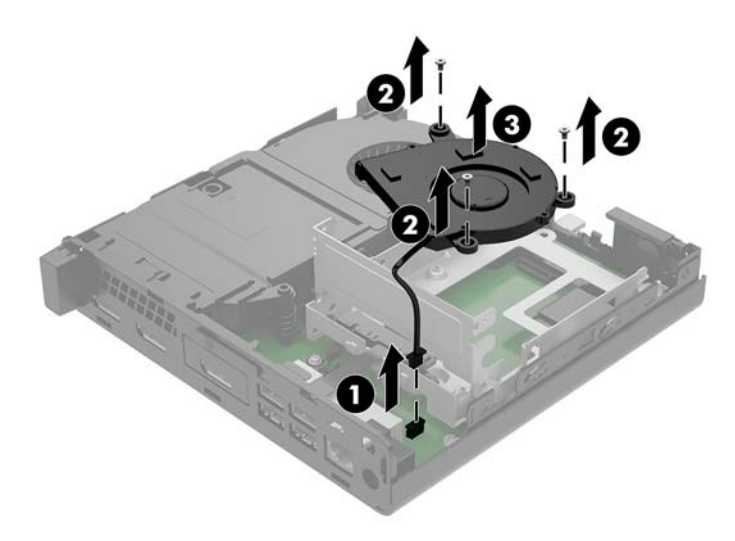

- **9.** Izskrūvējiet trīs skrūves (1), ar kurām cietā diska ietvars ir piestiprināts pie korpusa.
- **10.** Izceliet cietā diska ietvaru (2) no korpusa.

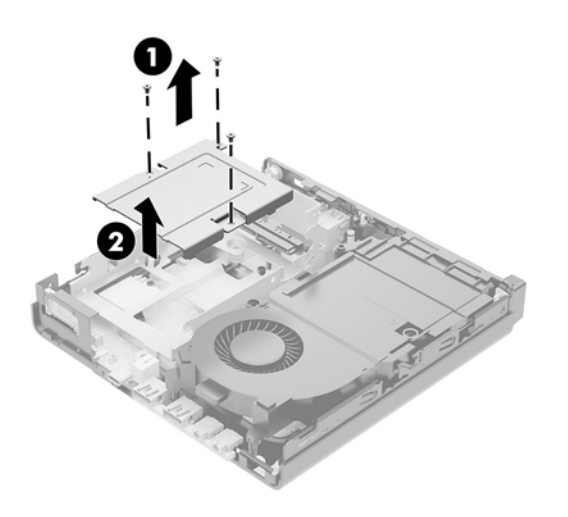

**11.** Atrodiet WLAN moduli sistēmas platē.

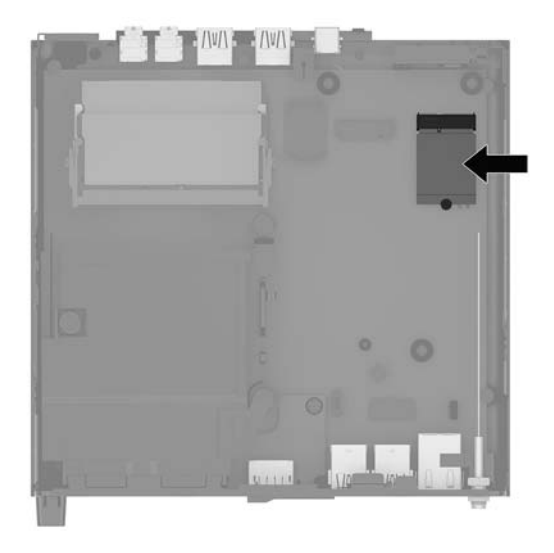

- **12.** Atvienojiet abus antenas kabeļus (1) no WLAN moduļa.
- **<sup>2</sup> PIEZĪME.** Antenas kabeļu atvienošanai var būt nepieciešams neliels instruments, piemēram, pincete vai knaibles ar smalku galu.
- **13.** Izskrūvējiet skrūvi (2), ar kuru WLAN modulis ir piestiprināts pie sistēmas plates.
- **14.** Satveriet WLAN moduli (3) aiz sāniem un izvelciet to no ligzdas.

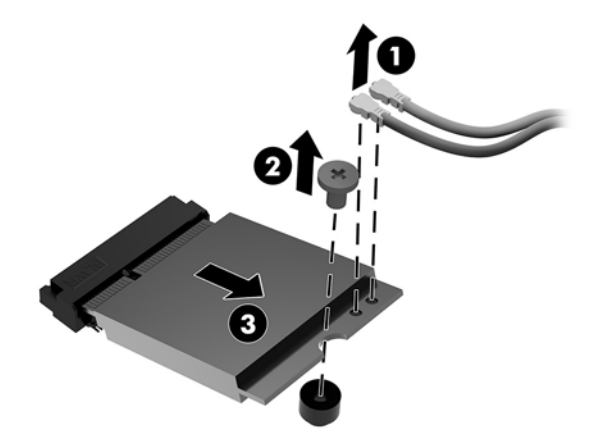

- **15.** Ievietojiet jauno WLAN moduli sistēmas plates ligzdā.
- **PIEZĪME.** WLAN moduli var uzstādīt tikai vienā veidā.
- **16.** Stingri iespiediet WLAN moduļa savienotājus ligzdā (1).
- **17.** Spiediet WLAN moduli uz leju pret sistēmas plati un ar komplektā ietverto skrūvi nostipriniet moduli vietā (2).

<span id="page-36-0"></span>**18.** Saskaņojiet etiķeti uz katra antenas kabeļa ar attiecīgo savienotāju uz WLAN moduļa un piestipriniet antenas (3) savienotājiem.

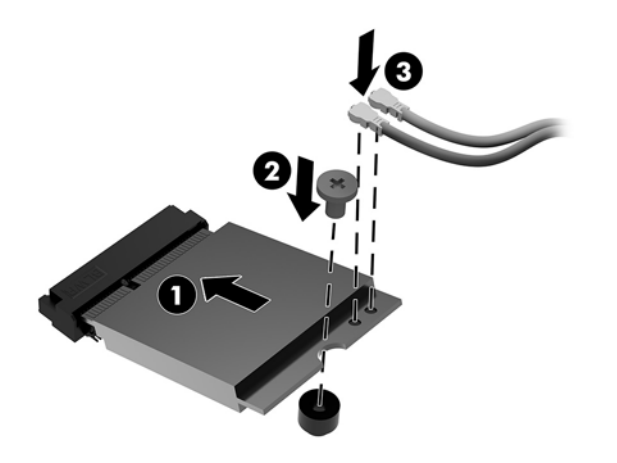

- **19.** Ievietojiet cietā diska ietvaru (1) korpusā.
- **20.** Pieskrūvējiet cietā diska ietvaru pie korpusa ar trim skrūvēm (2).

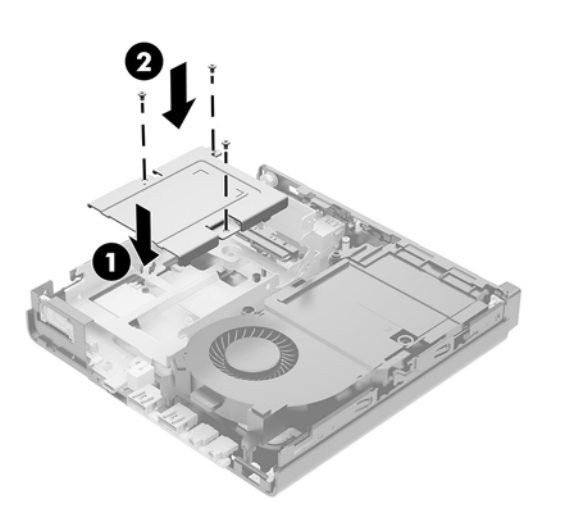

- **21.** Ja jūsu modelis ir EliteDesk 800 65W, uzstādiet atpakaļ sekundāro ventilatoru, kas atrodas cietā diska ietvarā.
	- **a.** Novietojiet ventilatoru tā vietā cietā diska ietvarā (1).
	- **b.** Pievelciet trīs skrūves (2), lai nostiprinātu ventilatoru pie korpusa.

**c.** Pievienojiet ventilatora spraudni sistēmas platei (3).

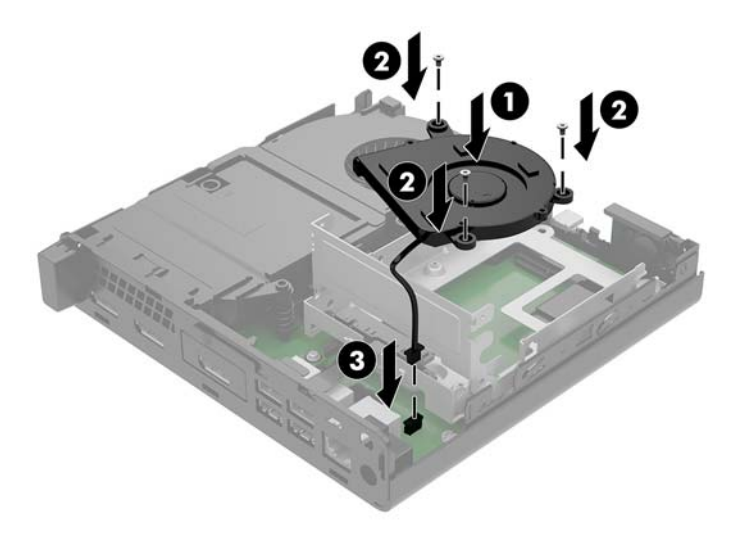

- **22.** Izvietojiet cietā diska vadskrūves pret spraugām cietā diska ietvarā, spiediet cieto disku uz leju diska ietvarā un pēc tam bīdiet to līdz galam uz priekšu (1), līdz tas tiek nofiksēts vietā.
- **23.** Pagrieziet cietā diska izcilni pa kreisi (2), atvienojot cieto disku.

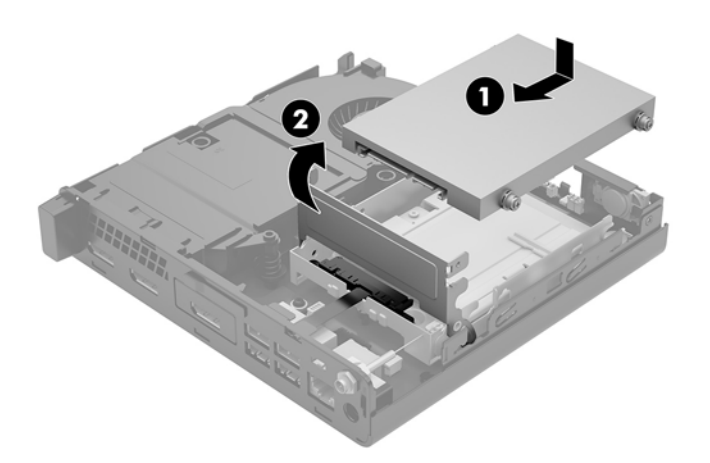

**24.** Uzlieciet piekļuves paneli.

Norādījumus skatiet sadaļā [Datora piekļuves paneļa uzlikšana](#page-19-0) 14. lpp.

- **25.** Ja dators atradās statīvā, nomainiet statīvu.
- **26.** Atkārtoti pievienojiet ārējās ierīces, iespraudiet strāvas vadu un pēc tam ieslēdziet datoru.
- **27.** Saslēdziet visas drošības ierīces, kas tika atbrīvotas, noņemot augšējo paneli.

# <span id="page-38-0"></span>**Ārējās antenas uzstādīšana**

Iekšējās WLAN antenas ir iekļautas standarta aprīkojumā. Ja dators ir jāuzstāda metāla kioskā vai citā korpusā, var būt nepieciešama ārējā WLAN antena.

- **1.** Noņemiet vai atbrīvojiet visas drošības ierīces, kas neļauj atvērt datoru.
- **2.** Izņemiet no datora visus noņemamos datu nesējus, piemēram, USB zibatmiņas disku.
- **3.** Izslēdziet datoru pareizi, izmantojot operētājsistēmu, pēc tam izslēdziet visas ārējās ierīces.
- **4.** Atvienojiet maiņstrāvas vadu no maiņstrāvas kontaktligzdas un atvienojiet visas ārējās ierīces.
	- **UZMANĪBU!** Neatkarīgi no ieslēgšanas stāvokļa sistēmas platē vienmēr ir spriegums, kamēr vien sistēma ir pievienota strādājošai maiņstrāvas kontaktligzdai. Lai izvairītos no datora iekšējo sastāvdaļu bojājumiem, ir jāatvieno strāvas vads.
- **5.** Noņemiet datora sānu paneli.

Norādījumus skatiet sadaļā [Datora piekļuves paneļa noņemšana](#page-17-0) 12. lpp.

- **BRĪDINĀJUMS!** Lai samazinātu traumu risku, saskaroties ar karstu virsmu, pirms pieskaršanās sistēmas iekšējiem komponentiem ļaujiet tiem atdzist.
- **6.** Pagrieziet cietā diska fiksatoru uz augšu un uz āru (1), atvienojot cieto disku.
- **7.** Bīdiet disku atpakaļ līdz galam, pēc tam paceliet disku uz augšu un izceliet no ietvara (2).

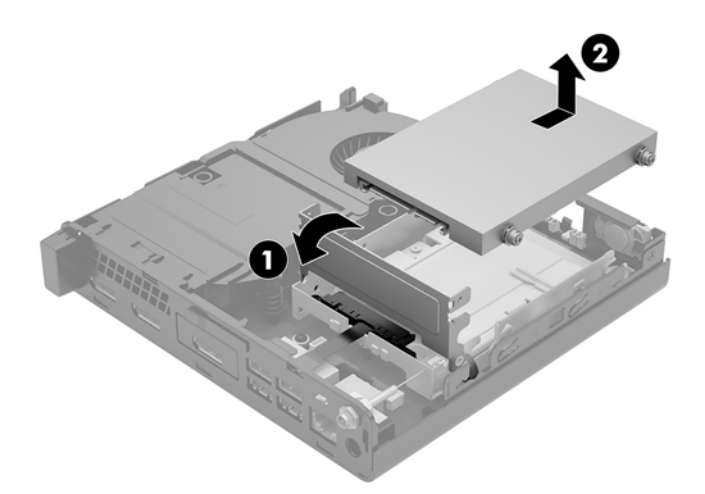

- **8.** Ja jūsu modelis ir EliteDesk 800 65W, izņemiet sekundāro ventilatoru, kas atrodas zem cietā diska.
	- **a.** Atvienojiet ventilatora spraudni no sistēmas plates (1).
	- **b.** Izskrūvējiet trīs skrūves, ar kurām ir nostiprināts sekundārais ventilators (2).

**c.** Izceliet ventilatoru no korpusa (3).

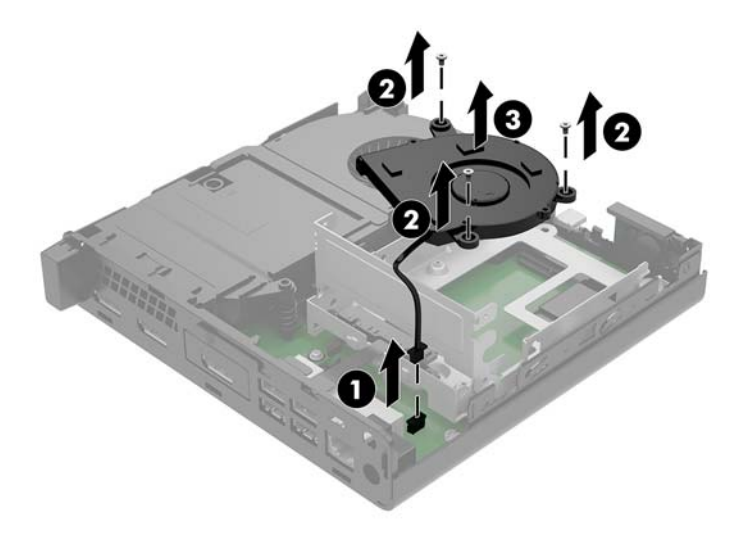

- **9.** Izskrūvējiet trīs skrūves, ar kurām cietā diska ietvars ir piestiprināts pie korpusa (1).
- **10.** Izceliet cietā diska ietvaru no korpusa (2).

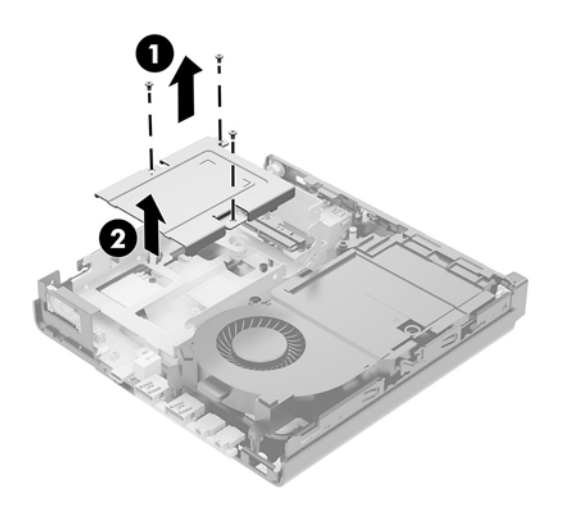

**11.** Atrodiet WLAN moduli sistēmas platē.

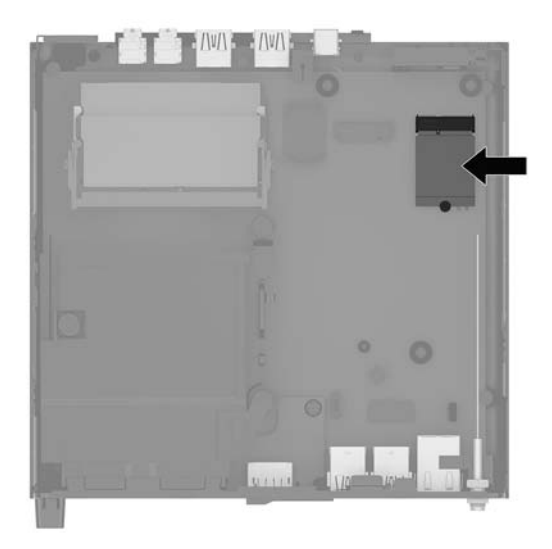

**12.** Atvienojiet iekšējās antenas no WLAN moduļa.

Norādījumus skatiet sadaļā [WLAN moduļa nomaiņa](#page-33-0) 28. lpp.

- **13.** Atrodiet abas ārējās antenas pozīcijas korpusa aizmugurē.
- **14.** Lai apskatītu aizmugurējā paneļa kreisajā pusē esošo ieliktni, noņemiet antenas pārsega vāku, paspiežot to uz leju (1) un pavelkot to prom (2) no paneļa.
- **15.** Ievietojiet krustiņa skrūvgriezi katrā ieliktnī un pagrieziet (3), lai ieliktni izņemtu.

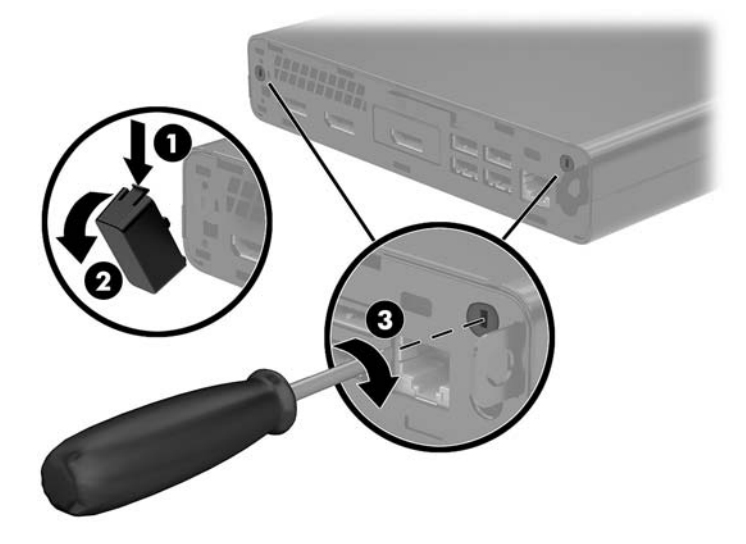

<span id="page-41-0"></span>**16.** Ievietojiet ārējās antenas kabeli katrā atverē un ieskrūvējiet antenu vietā.

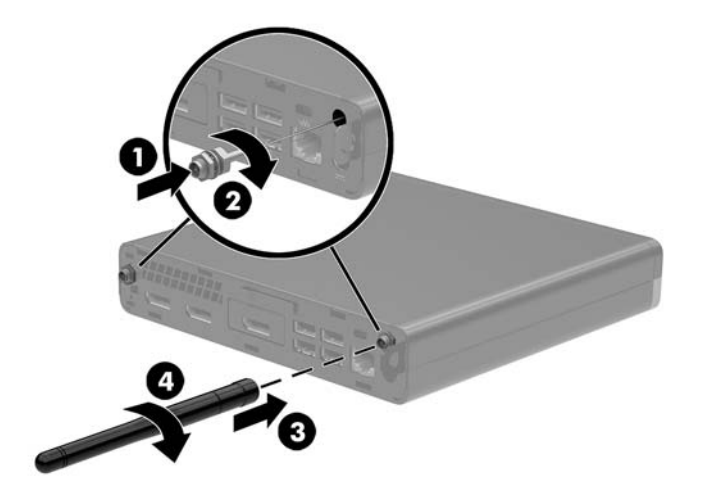

- **17.** Pievienojiet ārējās antenas kabeļus WLAN modulim.
- **18.** Ievietojiet cietā diska ietvaru (1) korpusā.
- **19.** Pieskrūvējiet cietā diska ietvaru pie korpusa ar trim skrūvēm (2).

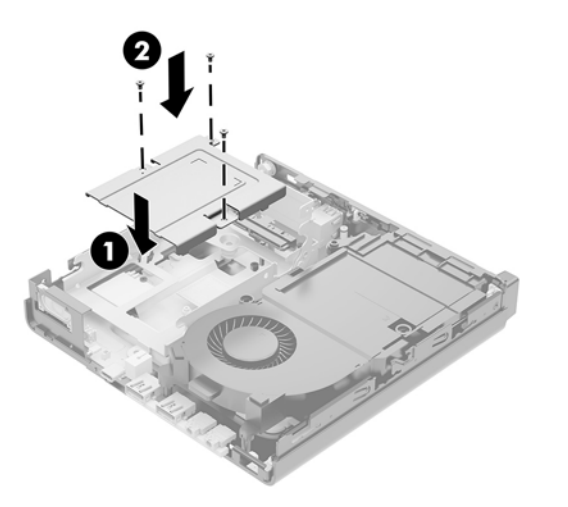

- **20.** Ja jūsu modelis ir EliteDesk 800 65W, uzstādiet atpakaļ sekundāro ventilatoru, kas atrodas zem cietā diska.
	- **a.** Novietojiet ventilatoru tā vietā cietā diska ietvarā (1).
	- **b.** Pievelciet trīs skrūves, lai nostiprinātu ventilatoru pie korpusa (2).

**c.** Pievienojiet ventilatora spraudni sistēmas platei (3).

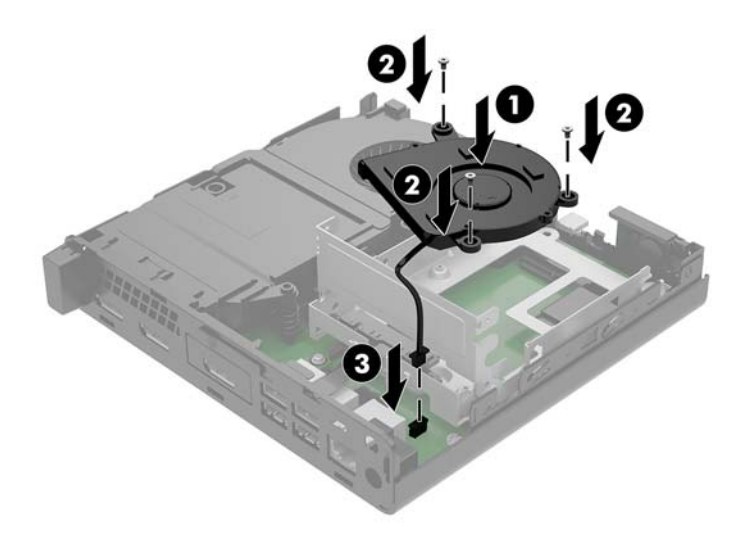

- **21.** Izvietojiet cietā diska vadskrūves pret spraugām cietā diska ietvarā, spiediet cieto disku uz leju diska ietvarā un pēc tam bīdiet to līdz galam uz priekšu (1), līdz tas tiek nofiksēts vietā.
- **22.** Pagrieziet cietā diska izcilni pa kreisi (2), atvienojot cieto disku.

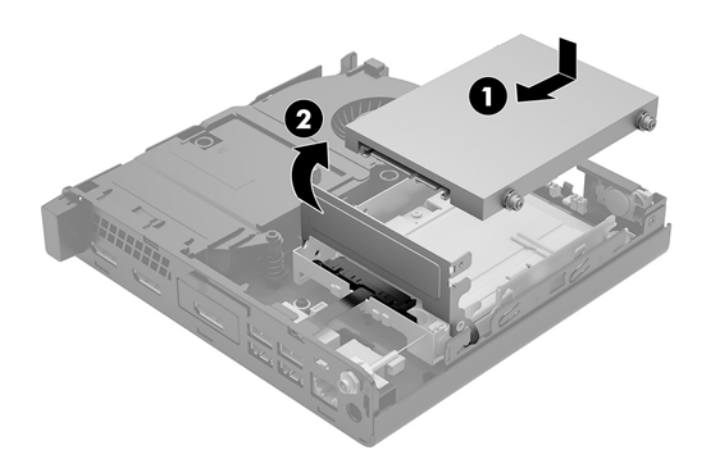

**23.** Uzlieciet piekļuves paneli.

Norādījumus skatiet sadaļā [Datora piekļuves paneļa uzlikšana](#page-19-0) 14. lpp.

- **24.** Ja dators atradās statīvā, nomainiet statīvu.
- **25.** Atkārtoti pievienojiet ārējās ierīces, iespraudiet strāvas vadu un pēc tam ieslēdziet datoru.
- **26.** Saslēdziet visas drošības ierīces, kas tika atbrīvotas, noņemot augšējo paneli.

### <span id="page-43-0"></span>**Akumulatora maiņa**

Datora komplektācijā iekļautā baterija nodrošina strāvu reāllaika pulkstenim. Ievietojot jaunu bateriju, lietojiet tieši tādu bateriju, kāda bija sākotnēji uzstādīta datorā. Datora komplektācijā iekļauta 3 voltu litija baterija monētas formā.

**BRĪDINĀJUMS!** Datorā ir iekšēja litija mangāna dioksīda baterija. Nepareizi rīkojoties ar bateriju, pastāv aizdegšanās un apdegumu gūšanas risks. Lai samazinātu personisko traumu gūšanas risku:

Nemēģiniet uzlādēt bateriju.

Nepakļaujiet temperatūrai, kas augstāka par 60 °C (140 °F).

Neizjauciet, nepakļaujiet triecieniem, nepieļaujiet saduršanu, ārējo kontaktu īssavienojumu, kā arī nepakļaujiet uguns un ūdens iedarbībai.

Nomainiet bateriju tikai ar šim produktam domātu HP rezerves daļu.

**UZMANĪBU!** Pirms baterijas nomainīšanas ir svarīgi izveidot datora CMOS iestatījumu dublējumkopijas. Kad baterija ir izņemta vai atkārtoti ievietota, CMOS iestatījumi tiek notīrīti.

Statiskā elektrība var sabojāt jūsu datora vai palīgierīču elektriskos komponentus. Pirms šo darbību veikšanas izlādējiet paša uzkrāto statisko elektrību, uz brīdi pieskaroties iezemētam metāla objektam.

**PIEZĪME.** Litija baterijas kalpošanas laiku var pagarināt, pievienojot datoru maiņstrāvas kontaktligzdai. Litija akumulators tiek izmantots tikai tad, kad dators nav pievienots maiņstrāvas avotam.

HP klientiem iesaka nodot otrreizējai pārstrādei nolietoto elektronisko aparatūru, HP oriģinālās tintes kasetnes un uzlādējamos akumulatorus. Papildinformāciju par pārstrādes programmām skatiet vietnē [http://www.hp.com/recycle.](http://www.hp.com/recycle)

- **1.** Noņemiet vai atbrīvojiet visas drošības ierīces, kas neļauj atvērt datoru.
- **2.** Izņemiet no datora visus noņemamos datu nesējus, piemēram, USB zibatmiņas disku.
- **3.** Izslēdziet datoru pareizi, izmantojot operētājsistēmu, pēc tam izslēdziet visas ārējās ierīces.
- **4.** Atvienojiet maiņstrāvas vadu no maiņstrāvas kontaktligzdas un atvienojiet visas ārējās ierīces.

**UZMANĪBU!** Neatkarīgi no ieslēgšanas stāvokļa sistēmas platē vienmēr ir spriegums, kamēr vien sistēma ir pievienota strādājošai maiņstrāvas kontaktligzdai. Lai izvairītos no datora iekšējo sastāvdaļu bojājumiem, ir jāatvieno strāvas vads.

**5.** Noņemiet datora sānu paneli.

Norādījumus skatiet sadaļā [Datora piekļuves paneļa noņemšana](#page-17-0) 12. lpp..

**6.** Pagrieziet cietā diska fiksatoru uz augšu un uz āru (1), atvienojot cieto disku.

**BRĪDINĀJUMS!** Lai neapdedzinātos, pirms pieskaršanās sistēmas iekšējiem komponentiem ļaujiet tiem atdzist.

<span id="page-44-0"></span>**7.** Bīdiet disku atpakaļ līdz galam, pēc tam paceliet disku uz augšu un izceliet no ietvara (2).

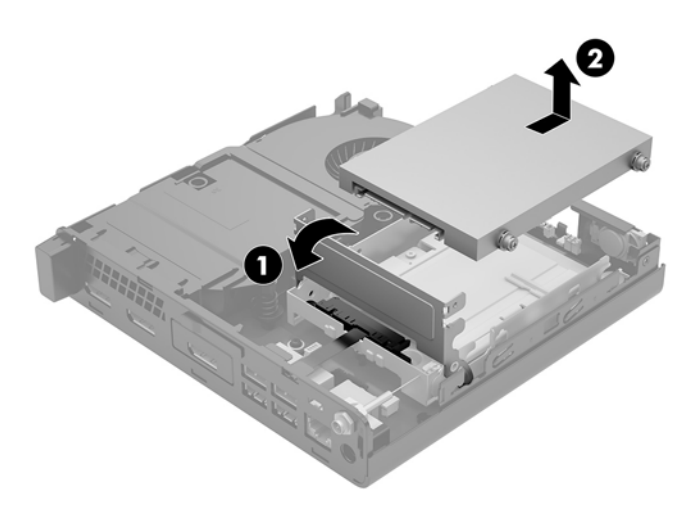

- **8.** Ja jūsu modelis ir EliteDesk 800 65W, izņemiet sekundāro ventilatoru, kas atrodas zem cietā diska.
	- **a.** Atvienojiet ventilatora spraudni no sistēmas plates (1).
	- **b.** Izskrūvējiet trīs skrūves, ar kurām ir nostiprināts sekundārais ventilators (2).
	- **c.** Izceliet ventilatoru no korpusa (3).

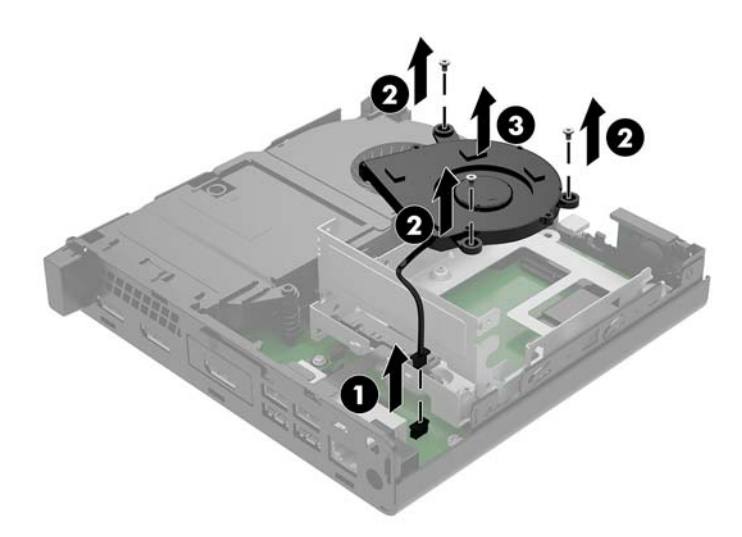

**9.** Izskrūvējiet trīs skrūves (1), ar kurām cietā diska ietvars ir piestiprināts pie korpusa.

**10.** Izceliet cietā diska ietvaru (2) no korpusa.

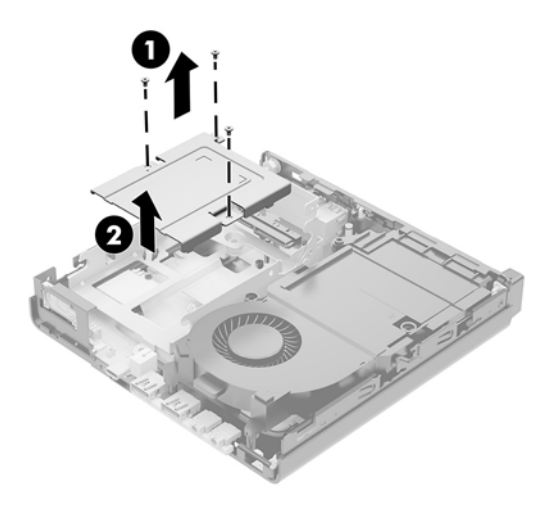

**11.** Sistēmas platē atrodiet bateriju un baterijas turētāju.

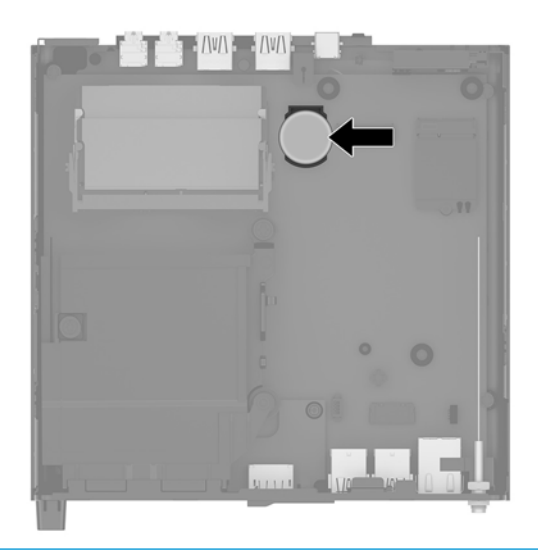

- **PIEZĪME.** Lai izņemu un aizvietotu akumulatoru, jums var būt nepieciešams izmantot nelielu rīku, piemēram pinceti vai smailžokļu knaibles.
- **12.** Izceliet bateriju no turētāja.

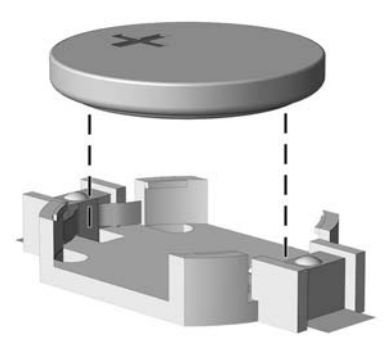

- <span id="page-46-0"></span>**13.** Iebīdiet jauno bateriju vietā ar pozitīvā pola pusi uz augšu. Baterijas turētājs automātiski nostiprina bateriju pareizā pozīcijā.
- **14.** Ievietojiet cietā diska ietvaru (1) korpusā.
- **15.** Pieskrūvējiet cietā diska ietvaru pie korpusa ar trim skrūvēm (2).

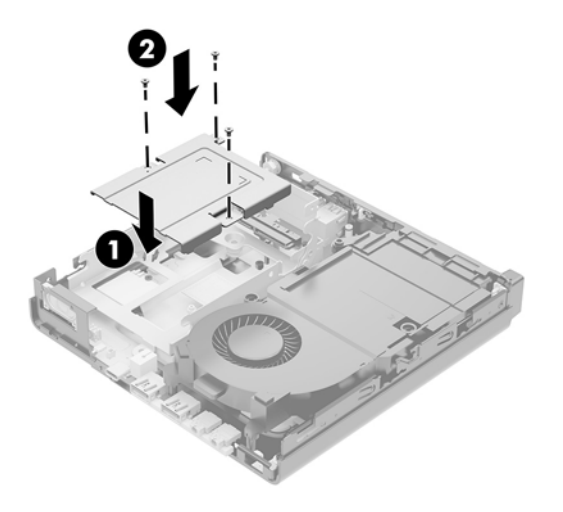

- **16.** Ja jūsu modelis ir EliteDesk 800 65W, uzstādiet atpakaļ sekundāro ventilatoru, kas atrodas zem cietā diska.
	- **a.** Novietojiet ventilatoru tā vietā cietā diska ietvarā (1).
	- **b.** Pievelciet trīs skrūves, lai nostiprinātu ventilatoru pie korpusa (2).
	- **c.** Pievienojiet ventilatora spraudni sistēmas platei (3).

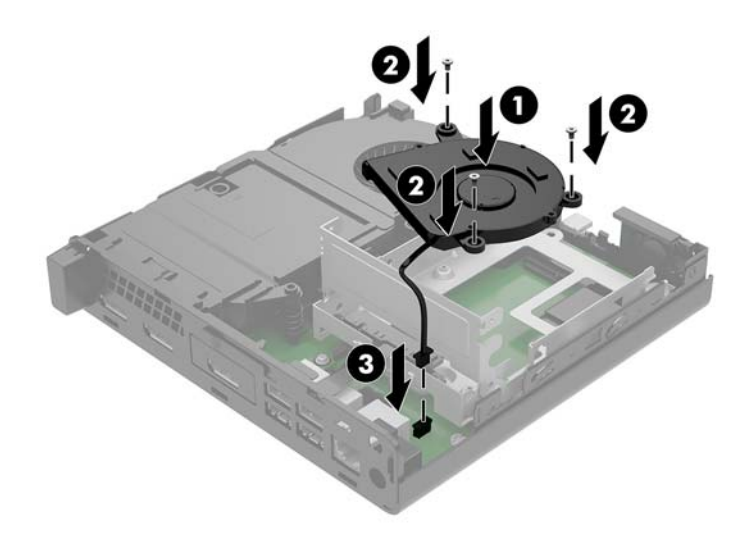

**17.** Izvietojiet cietā diska vadskrūves pret spraugām cietā diska ietvarā, spiediet cieto disku uz leju diska ietvarā un pēc tam bīdiet to (1) līdz galam uz priekšu, līdz tas tiek nofiksēts vietā.

18. Aizveriet cietā diska fiksatoru, lai saslēgtu cieto disku ar savienotāju (2).

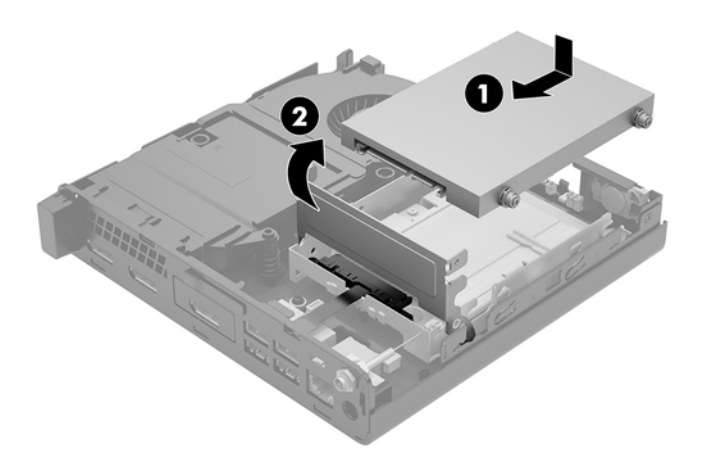

- **19.** Uzlieciet atpakaļ datora piekļuves paneli.
- **20.** Ja dators atradās statīvā, nomainiet statīvu.
- **21.** Atkārtoti pievienojiet ārējās ierīces, iespraudiet strāvas vadu un pēc tam ieslēdziet datoru.
- **22.** Saslēdziet visas drošības ierīces, kas tika atslēgtas, noņemot datora piekļuves paneli.
- **23.** No jauna iestatiet datumu un laiku, paroli un visus īpašos sistēmas iestatījumus, izmantojot utilītu Computer Setup (Datora iestatīšana).

### <span id="page-48-0"></span>**Papildu bezvadu tastatūras un peles sinhronizēšana**

Pele un tastatūra tiek sinhronizēta rūpnīcā. Ja tās nedarbojas, izņemiet baterijas un ievietojiet jaunas. Ja pele un tastatūra joprojām nav sinhronizēta, izpildiet šo procedūru, lai manuāli atkārtoti sinhronizētu šo pāri.

**1.**

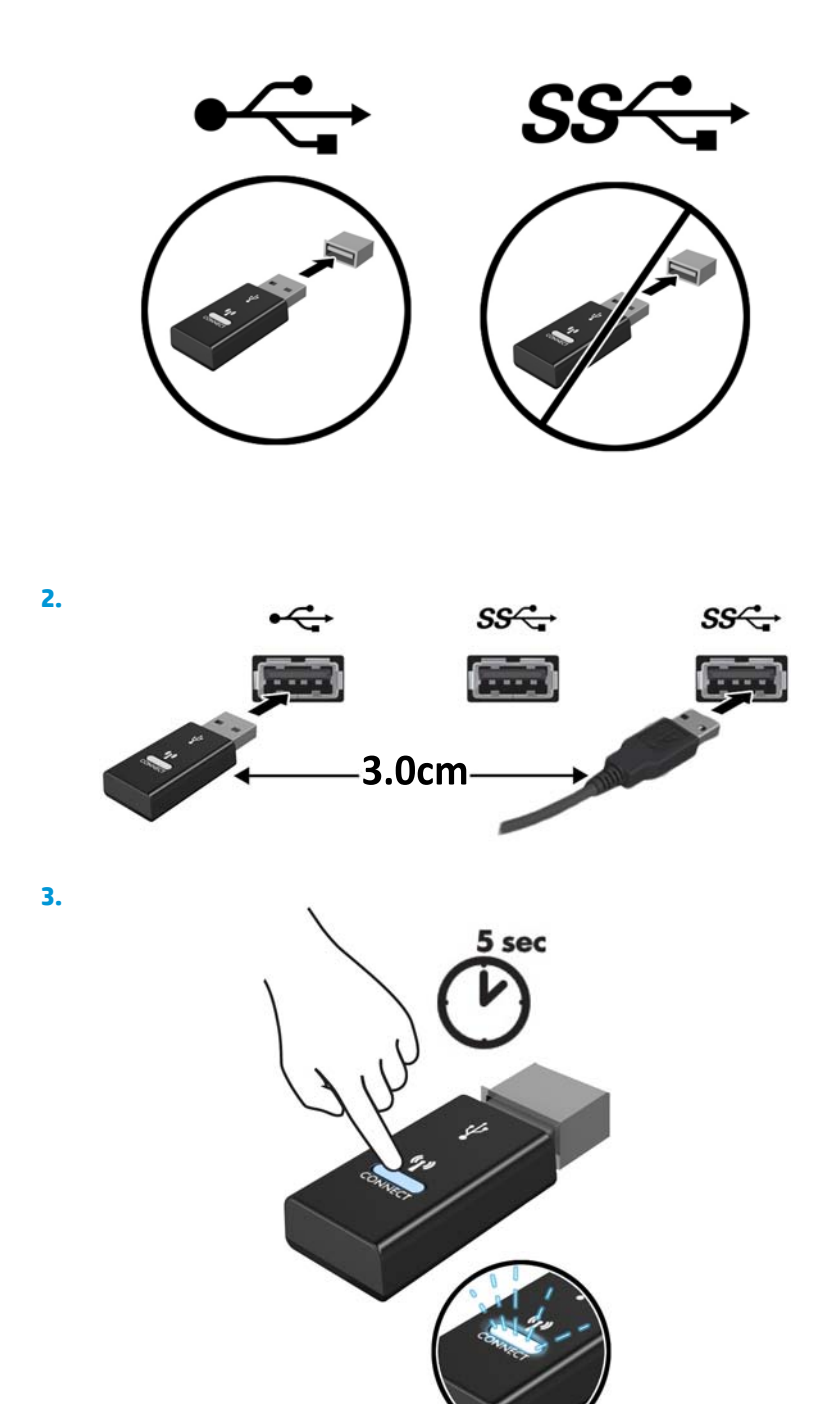

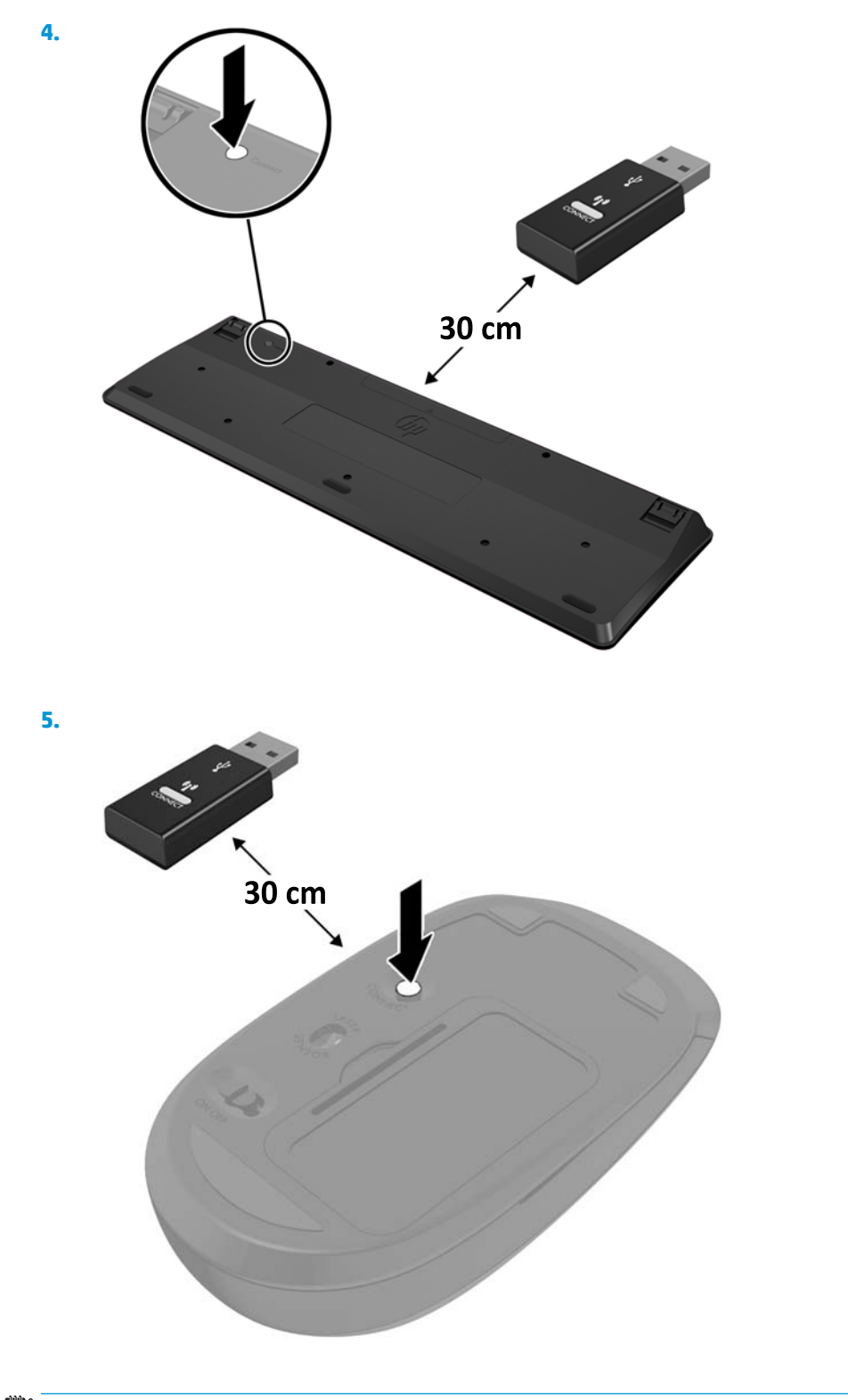

**PIEZĪME.** Ja pele un tastatūra joprojām nedarbojas, izņemiet baterijas un ievietojiet jaunas. Ja pele un tastatūra joprojām nav sinhronizēta, vēlreiz veiciet tastatūras un peles sinhronizāciju.

# <span id="page-50-0"></span>**A Elektrostatiskā izlāde**

Statiskās elektrības izlāde no pirkstiem vai citiem vadītājiem var sabojāt sistēmas plates vai citas ierīces, kas ir jutīgas pret statisko elektrību. Šāda veida bojājums var samazināt ierīces paredzamo kalpošanas laiku.

### **Elektrostatisko bojājumu novēršana**

Lai nepieļautu elektrostatiskos bojājumus, ievērojiet šādus piesardzības pasākumus:

- Izvairieties no tiešas saskares ar izstrādājumiem, transportējot un glabājot tos antistatiskos konteineros.
- Detaļas, kas ir jutīgas pret statisko elektrību, uzglabājiet konteineros, līdz tās sasniedz no statiskās elektrības izolētu darbstaciju.
- Pirms detaļu izņemšanas no konteineriem novietojiet tos uz iezemētas virsmas.
- Izvairieties no saskares ar kontaktiem, vadiem un elektriskām shēmām.
- Saskaroties ar komponentu vai bloku, kas ir jutīgs pret statisko elektrību, vienmēr veiciet pareizu iezemēšanu.

### **Iezemēšanas metodes**

Iezemēšanu var veikt dažādi. Rīkojoties ar elektrostatiski jutīgām daļām vai uzstādot tās, izmantojiet vienu vai vairākas no šīm iezemēšanas metodēm:

- Lietojiet īpašu iezemēšanas aproci, kas ar zemējuma vadu pievienota iezemētai darbstacijai vai datora korpusam. Iezemēšanas aproce ir elastīga lente ar zemējuma vadu, kurā ir ne mazāk kā 1 megomu (+/- 10 procenti) liela pretestība. Nodrošiniet pareizu zemējumu, valkājot aproci tā, lai tā cieši piegultu ādai.
- Strādājot ar vertikālām darbstacijām, lietojiet papēžu, pēdu vai zābaku iezemējuma lentes. Stāvot uz vadītspējīgas grīdas vai statisko elektrību kliedējoša paklāja, izmantojiet lentes abām kājām.
- Lietojiet elektrovades instrumentus.
- Lietojiet pārnēsājamo piederumu komplektu, kurā iekļauts salokāms statisko elektrību kliedējošs darba paklājs.

Ja jums nav pieejams neviens no iezemēšanas piederumiem, sazinieties ar pilnvarotu HP dīleri, izplatītāju vai pakalpojumu sniedzēju.

**PIEZĪME.** Lai iegūtu plašāku informāciju par statisko elektrību, sazinieties ar pilnvarotu HP dīleri, izplatītāju vai pakalpojumu sniedzēju.

# <span id="page-51-0"></span>**B Datora izmantošanas norādījumi, regulāri apkopes darbi un sagatavošana transportēšanai**

### **Datora izmantošanas norādījumi un regulāri apkopes darbi**

Ievērojiet šos norādījumus, lai pareizi uzstādītu un apkoptu datoru un monitoru:

- Neturiet datoru mitrumā, tiešā saules gaismā, nepakļaujiet to lielam karstumam vai aukstumam.
- Lietojiet datoru uz izturīgas un līdzenas virsmas. Atstājiet 10,2 cm (4 collas) platu brīvu joslu no visām datora malām, kurās atrodas ventilācijas atveres, kā arī virs monitora, lai nodrošinātu nepieciešamo gaisa plūsmu.
- Neierobežojiet gaisa plūsmu datorā, bloķējot ventilācijas atveres vai gaisa ieplūdi. Nenovietojiet tastatūru, kurai nolaistas kājiņas, tieši datora priekšpusē, jo arī šādi tiek ierobežota gaisa plūsma.
- Nelietojiet datoru, ja tam noņemts augšējais panelis vai kāds no paplašināšanas kartes slotu vākiem.
- Nenovietojiet vairākus datorus citu virs cita vai citu citam tik tuvu, ka tie atkārtoti izmanto cits cita uzkarsēto gaisu.
- Ja datoru ir paredzēts darbināt, ievietotu atsevišķā korpusā, tajā jābūt gaisa ieplūdes un izplūdes atverēm, turklāt ir spēkā visi jau minētie norādījumi.
- Neturiet datora un tastatūras tuvumā šķidrumus.
- Nenosedziet monitora ventilācijas atveres ar dažādiem materiāliem.
- Instalējiet vai iespējojiet operētājsistēmas vai citas programmatūras enerģijas pārvaldības funkcijas, ieskaitot miega stāvokli.
- Izslēdziet datoru pirms jebkuras no šīm darbībām:
	- Pēc nepieciešamības tīriet datora ārpusi ar mīkstu, mitru lupatiņu. Tīrīšanas līdzekļi var bojāt tā ārējo apdari vai krāsu.
	- Laiku pa laikam iztīriet ventilācijas atveres visās datora ventilējamās pusēs. Kokvilna, putekļi un citi neatbilstoši materiāli var bloķēt ventilācijas atveres un ierobežot gaisa plūsmu.

# <span id="page-52-0"></span>**Sagatavošana transportēšanai**

Sagatavojot datoru transportēšanai, ievērojiet šādus norādījumus:

- **1.** Dublējiet cietā diska failus kādā ārējā atmiņas ierīcē. Nodrošiniet, lai dublēšanas datu nesējs uzglabāšanas vai pārvadāšanas laikā netiktu pakļauts elektriskiem vai magnētiskiem impulsiem.
- **<sup>2</sup> PIEZĪME.** Pārtraucot strāvas padevi sistēmai, cietais disks tiek automātiski bloķēts.
- **2.** Izņemiet un noglabājiet visus izņemamos datu nesējus.
- **3.** Izslēdziet datoru un ārējās ierīces.
- **4.** Atvienojiet strāvas vadu no maiņstrāvas kontaktligzdas un pēc tam no datora.
- **5.** Atvienojiet sistēmas sastāvdaļas un ārējās ierīces no to strāvas avotiem, pēc tam no datora.
- **<sup>2</sup> PIEZĪME.** Pirms datora transportēšanas pārliecinieties, vai visas plates ir pareizi ievietotas un nostiprinātas plašu slotos.
- **6.** Iesaiņojiet sistēmas komponentus un ārējās ierīces to sākotnējā iepakojuma kastēs vai līdzīgā iepakojumā, kur tās būtu atbilstoši aizsargātas.

# <span id="page-53-0"></span>**C Pieejamība**

HP izstrādā, ražo un virza tirgū produktus un pakalpojumus, kurus var izmantot ikviens, tostarp cilvēki ar invaliditāti, rīkojoties patstāvīgi vai izmantojot atbilstošas palīgierīces.

## **Atbalstītās palīgtehnoloģijas**

HP produkti atbalsta plašu operētājsistēmas palīgtehnoloģiju klāstu un var tikt konfigurēti, lai darbotos ar papildu palīgtehnoloģijām. Lai atrastu plašāku informāciju par palīglīdzekļiem, izmantojiet meklēšanas līdzekli savā ierīcē.

**PIEZĪME.** Lai iegūtu papildinformāciju par konkrētu palīgtehnoloģiju produktu, sazinieties ar šī produkta klientu atbalsta dienestu.

### **Sazināšanās ar klientu atbalsta dienestu**

Mēs regulāri pilnveidojam mūsu produktu un pakalpojumu pieejamību un labprāt uzklausām lietotāju atsauksmes. Ja jums ir problēmas ar izstrādājumu vai vēlaties pastāstīt par palīglīdzekļiem, kuri ir jums palīdzējuši, lūdzu, sazinieties ar mums pa tālruni (888) 259-5707 no pirmdienas līdz piektdienai, no plkst. 6.00 līdz 21.00 pēc ASV Kalnu laika joslas. Ja esat kurls vai vājdzirdīgs un izmantojat TRS/VRS/ WebCapTel, un ja jums nepieciešams tehniskais atbalsts vai ir radušies jautājumi par pieejamību, tad sazinieties ar mums pa tālruni (877) 656-7058 no pirmdienas līdz piektdienai no plkst. 6:00 līdz 21:00 pēc Ziemeļamerikas Kalnu laika joslas.

**PIEZĪME.** Atbalsts ir pieejams tikai angļu valodā.

# <span id="page-54-0"></span>**Alfabētiskais rādītājs**

### **A**

aizmugurējā paneļa komponenti EliteDesk 800 [4](#page-9-0) ProDesk 400 [5](#page-10-0) ProDesk 600 [4](#page-9-0) antenas pārsegs [4](#page-9-0),[5](#page-10-0) antenas savienotājs, ārējais [4](#page-9-0), [5](#page-10-0) atmiņas moduļi jaunināšana [15](#page-20-0) ligzdu aizpildīšana [16](#page-21-0) maksimālā [15](#page-20-0) noņemšana [17](#page-22-0) sloti [15](#page-20-0) specifikācijas [15](#page-20-0) uzstādīšana [15](#page-20-0), [17](#page-22-0) audio izejas (austiņu) / audio ieejas (mikrofona) kombinētā ligzda [2,](#page-7-0) [3](#page-8-0) austiņu ligzda [2,](#page-7-0) [3](#page-8-0)

### **Ā**

ārējā antena uzstādīšana [33](#page-38-0)

#### **B**

baterija noņemšana [38](#page-43-0) uzstādīšana [38](#page-43-0) baterijas nomaiņa [38](#page-43-0) bezvadu tastatūras un peles sinhronizēšana [43](#page-48-0)

### **C**

cietais disks noņemšana [20](#page-25-0), [21](#page-26-0) uzstādīšana [20](#page-25-0), [21](#page-26-0) cietvielu disks noņemšana [23](#page-28-0) uzstādīšana [23](#page-28-0)

### **D**

datora izmantošanas norādījumi [46](#page-51-0) datora montāža [8](#page-13-0) diskdziņa indikators [2,](#page-7-0) [3](#page-8-0) DisplayPort [4](#page-9-0), [5](#page-10-0) Divrežīmu displeja ports [4,](#page-9-0) [5](#page-10-0) drošības kabelis uzstādīšana [9](#page-14-0) drošības kabeļa slots [4,](#page-9-0) [5](#page-10-0)

### **E**

elektrostatiskā izlāde, bojājumu novēršana [45](#page-50-0)

### **G**

gaismas diskdzinis [2,](#page-7-0) [3](#page-8-0)

### **I**

izņemšana atmiņas moduļi [17](#page-22-0) baterija [38](#page-43-0) cietais disks [20,](#page-25-0) [21](#page-26-0) cietvielu disks [23](#page-28-0) datora sānu panelis [12](#page-17-0) WLAN modulis [28](#page-33-0) izstrādājuma ID atrašanās vieta [6](#page-11-0)

### **L**

ligzdas audio izejas (austiņu) / audio ieejas (mikrofona) kombo [2](#page-7-0), [3](#page-8-0) austiņas [2](#page-7-0), [3](#page-8-0) RJ-45 (tīkla) [4,](#page-9-0) [5](#page-10-0)

#### **N**

norādījumi par ventilāciju [46](#page-51-0)

#### **P**

pārveide torņkonfigurācijā [7](#page-12-0)

pele bezvadu aprīkojuma sinhronizēšana [43](#page-48-0) pieejamība [48](#page-53-0) piekaramās slēdzenes cilpa [4,](#page-9-0) [5](#page-10-0) piekļuves panelis nomaiņa [14](#page-19-0) noņemšana [12](#page-17-0) pogas strāva [2](#page-7-0), [3](#page-8-0) porti C tipa USB pārslēgšanas režīms [4](#page-9-0) DisplayPort [4](#page-9-0), [5](#page-10-0) Divrežīmu displeja ports [4,](#page-9-0) [5](#page-10-0) HDMI [4](#page-9-0), [5](#page-10-0) seriālais [4,](#page-9-0) [5](#page-10-0) USB 2.0 [5](#page-10-0) USB 3.x [2,](#page-7-0) [3,](#page-8-0) [4,](#page-9-0) [5](#page-10-0) USB 3.x ar HP Sleep and Charge [2](#page-7-0), [3](#page-8-0) USB C tipa SuperSpeed ar HP Sleep and Charge\* [2](#page-7-0) VGA [4](#page-9-0), [5](#page-10-0) priekšējā paneļa komponenti [2](#page-7-0) EliteDesk 800 [2](#page-7-0) ProDesk 400 [3](#page-8-0) ProDesk 600 [2](#page-7-0)

### **R**

RJ-45 (tīkla) spraudnis [4,](#page-9-0) [5](#page-10-0)

### **S**

sagatavošana transportēšanai [47](#page-52-0) savienotāji ārējā antena [4,](#page-9-0) [5](#page-10-0) strāva [4](#page-9-0), [5](#page-10-0) sekundārais ventilators, nomaiņa [26,](#page-31-0) [31](#page-36-0), [36](#page-41-0), [41](#page-46-0)

sekundārais ventilators, noņemšana [23](#page-28-0), [28](#page-33-0), [33,](#page-38-0) [39](#page-44-0) seriālais ports [5](#page-10-0) sērijas numura atrašanās vieta [6](#page-11-0) sistēmas atmiņas jaunināšana [15](#page-20-0) sloti drošības kabelis [4,](#page-9-0) [5](#page-10-0) spārnskrūve [5](#page-10-0) specifikācijas, atmiņas moduļi [15](#page-20-0) strāvas poga, divstāvokļu [2](#page-7-0), [3](#page-8-0) strāvas savienotājs [4,](#page-9-0) [5](#page-10-0) strāvas vada savienojums [10](#page-15-0)

### **T**

tastatūra bezvadu aprīkojuma sinhronizēšana [43](#page-48-0)

#### **U**

USB 2.0 porti [5](#page-10-0) USB 3.x porti [2,](#page-7-0) [3](#page-8-0), [4](#page-9-0), [5](#page-10-0) USB 3.x ports ar HP Sleep and Charge [2](#page-7-0), [3](#page-8-0) USB C tipa SuperSpeed ports ar HP Sleep and Charge [2](#page-7-0) uzstādīšana atmiņas moduļi [15,](#page-20-0) [17](#page-22-0) ārējā antena [33](#page-38-0) baterija [38](#page-43-0) cietais disks [20,](#page-25-0) [21](#page-26-0) cietvielu disks [23](#page-28-0) datora sānu panelis [14](#page-19-0) drošības kabelis [9](#page-14-0) WLAN modulis [28](#page-33-0) uzstādīšanas norādījumi [11](#page-16-0)

#### **V**

vāka bloķēšanas slēdzis [4](#page-9-0) VESA montāžas caurumi [8](#page-13-0)

### **W**

WLAN modulis noņemšana [28](#page-33-0) uzstādīšana [28](#page-33-0)